#### 3.5.2 熱負荷モードを利用した期間計算の実行

期間計算を行うためには、「標準構築シート」ではなく、「期間計算用構築シート」上に対象システムを構 築する必要がある。期間計算用構築シートには Excel のマクロ機能を用いた連続計算のプログラムが一体 化している。

期間計算用構築シートは、「構築シート」、「入力データシート」、「出力データシート」の 3 枚のシートで構 成されている。「入力データシート」にある外気温度や負荷条件などの毎時連続データは、毎時、「構築シ ート」上の入力データセルに自動で読み込まれる。また、「構築シート」上の出力データセルに表示されてい る数値は、毎時、「出力データシート」へ書き出される。以下に、各シートの機能をまとめる。

- 【構築シート】
- ・LCEM ツールの空調システムを構築
- ・連続した入力データの項目、出力データの項目および計算範囲を登録
- 【入力データシート】
- ・入力したい連続データを用意しておくシート
- 【出力データシート】
- ・計算結果を連続データとして書き出すシート

期間計算を行うためには、ピーク熱負荷だけではなく、毎時の熱負荷推移を与条件として与える必要が あるため、ここでは、熱負荷モードを利用した期間計算方法について解説する。

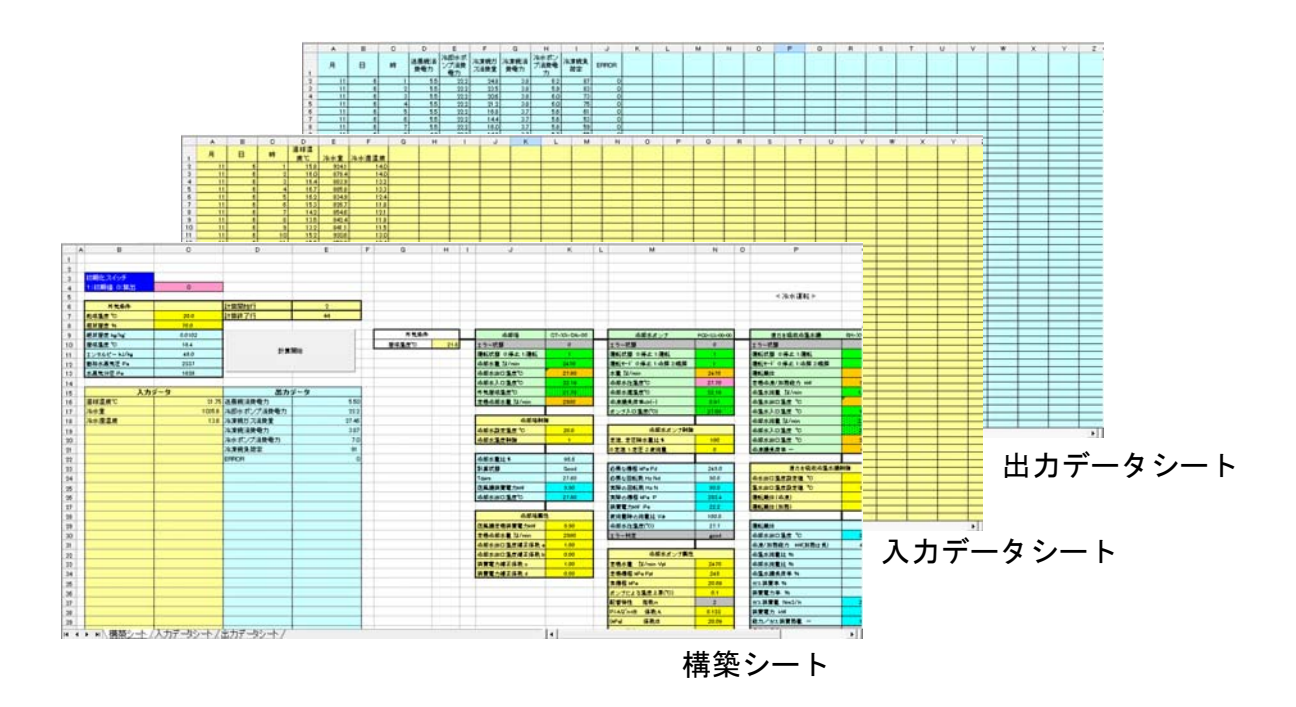

図 3.29 期間計算用構築シート

- ① 以下のフォルダにある期間計算用シートファイルを開く。
	- 「LCEM ツール」フォルダ
		- →「システム構築シート」フォルダ
		- →「期間計算用構築シート」フォルダ
			- →「期間計算用構築シート\_Ver310.xls」ファイル

#### TIPS I

「期間計算用構築シート」のように、マクロ機能が付帯するファイルを開こうとすると「セキュリティ の警告」の表示が出ることがある。その場合は「コンテンツの有効化」ボタンをクリックする。

② Excel のメニューから、「名前をつけて保存」を選択し、デスクトップ上に、同じ名前で保存する。(実際 には任意の場所・名前でよい)

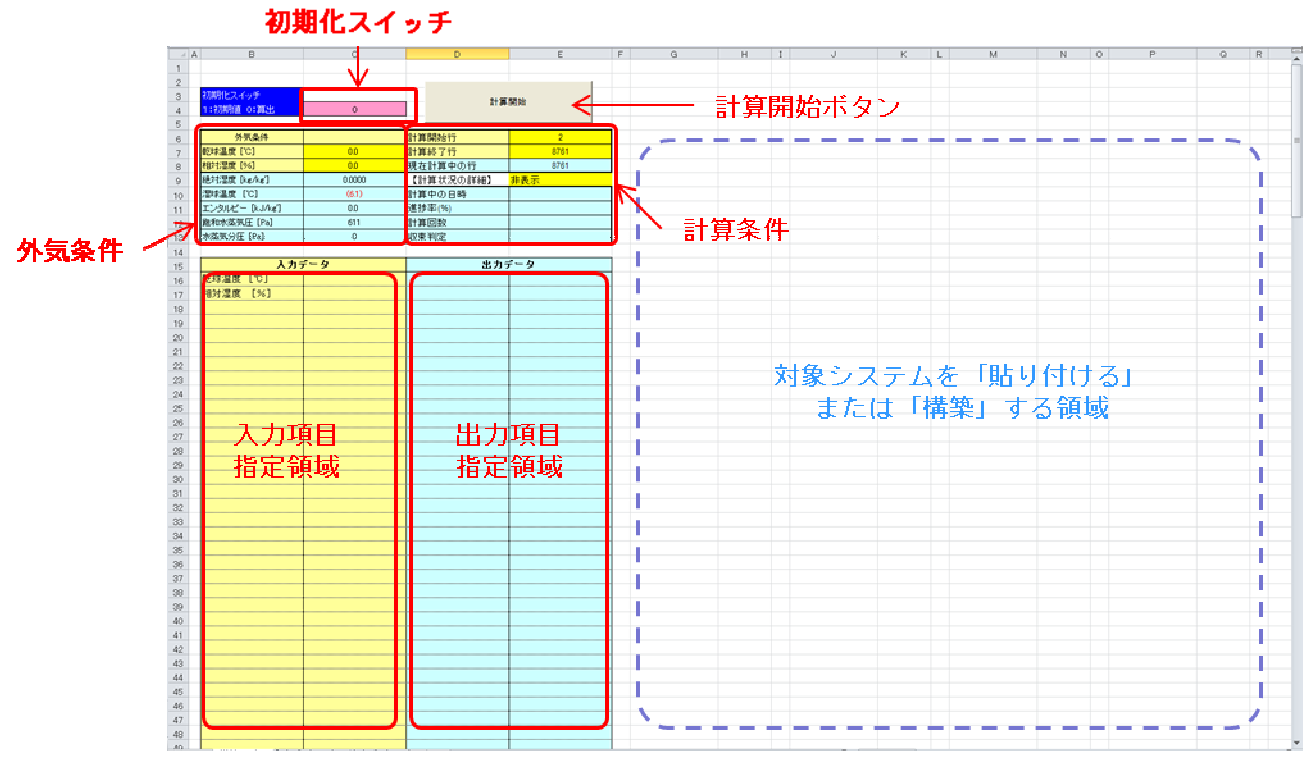

図 3.30 期間計算用構築シートの構築シート

③ 期間計算用構築シート上に、システムを構築する。ここでは、3.2 で作成した熱源サブシステムモデル (標準構築シート上に作成した B20~Q69 セル)を選択・コピーし、期間計算用構築シートの J20 セル を選択し、貼り付ける。(実際には任意のセルに貼り付けてよい)

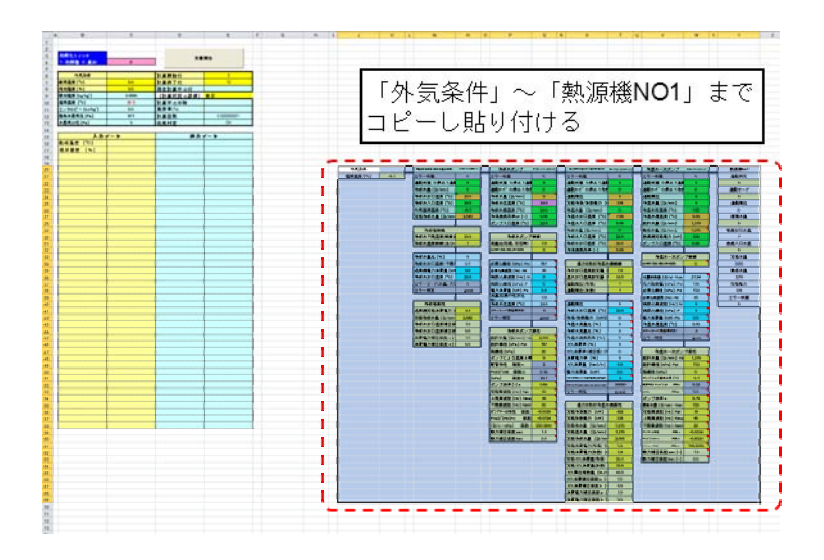

図 3.31 期間計算用構築シートへの熱源サブシステムの貼り付け

④ 入力/出力データ項目名を入力する。外気の乾球温度と相対湿度はデフォルトで設定されているため、 ここでは下記の項目を設定する。

## TIPS!

循

入力する名称は自由であり、特に制限はない。入力された名称は、計算実行時に「入力データ シート」と「出力データシート」に自動的に反映されるため、簡潔で分かり易い名称にすると分析が 容易になる。

## 入力データ名称 出力

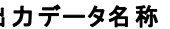

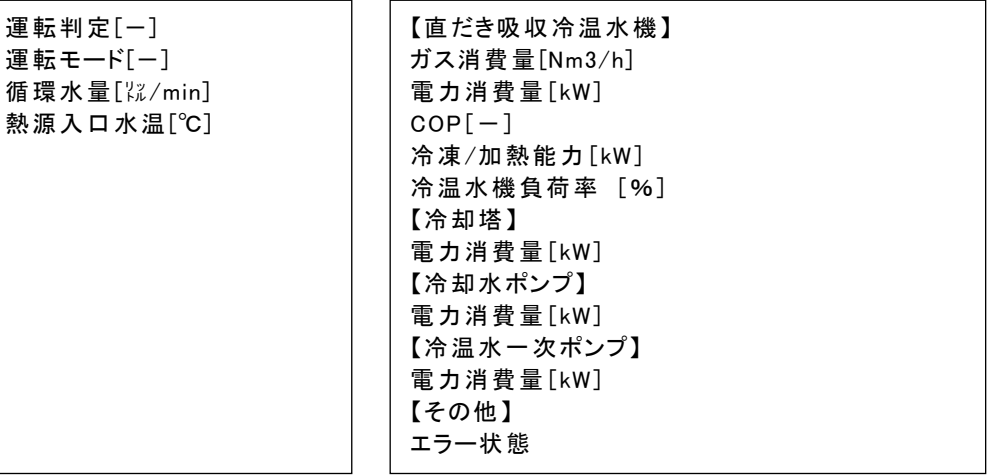

| 6              | 外気条件            |          | 計算開始行                                | $\overline{2}$ |
|----------------|-----------------|----------|--------------------------------------|----------------|
| $\overline{7}$ | 乾球温度 ['C]       | 00       | 計算終了行                                | 10             |
| 8              | 相対湿度 [%]        | 00       | 現在計算中の行                              |                |
| $\dot{9}$      | 絶対湿度 [kg/kg']   | 0.0000   | 【計算状況の詳細】                            | 表示             |
| 10             | 湿球温度 ['C]       | (61)     | 計算中の日時                               |                |
| 11             | エンタルビー [kJ/kg'] | 00       | 進捗率(%)                               |                |
| 12             | 飽和水蒸気圧 [Pa]     | 611      | 計算回数                                 | 0.000000001    |
| 13             | 水蒸気分圧 [Pa]      | $\theta$ | 収束判定                                 | OK             |
| 14             |                 |          |                                      |                |
| 15             |                 | 入力データ    | 出力データ                                |                |
| 16             | 乾球温度 [℃]        |          | 【直だき吸収冷温水機】                          |                |
| 17             | 相対湿度 [%]        |          | ガス消費量[Nm3/h]                         | 「出力データ」の       |
| 18             | 運転判定[-]         |          | 電力消費量[kW]                            |                |
| 19             | 運転モード[ー]        |          | $\overline{COP}$ $\overline{r}$ $-1$ | 項目名を入力する       |
| 20             | 循環水量[次/min]     |          | 冷凍/加熱能力 [kW]                         |                |
| 21             | 熱源入口水温(℃)       |          | 冷温水機負荷率 [%]                          |                |
| 22             |                 |          | 【冷却塔】                                |                |
| 23             | 「入力データ」の        |          | 電力消費量 [kW]                           |                |
| 24             | 項目名を入力する        |          | 【冷却水ボンブ】                             |                |
| 25             |                 |          | 電力消費量 [kW]                           |                |
| 26             |                 |          | 【冷温水一次ポンプ】                           |                |
| 27             |                 |          | 電力消費量 [kW]                           |                |
| 28             |                 |          | 【その他】                                |                |
| 29             |                 |          | エラー状態                                |                |

参照するセルのリンクを作成する。

 $\Box$ 

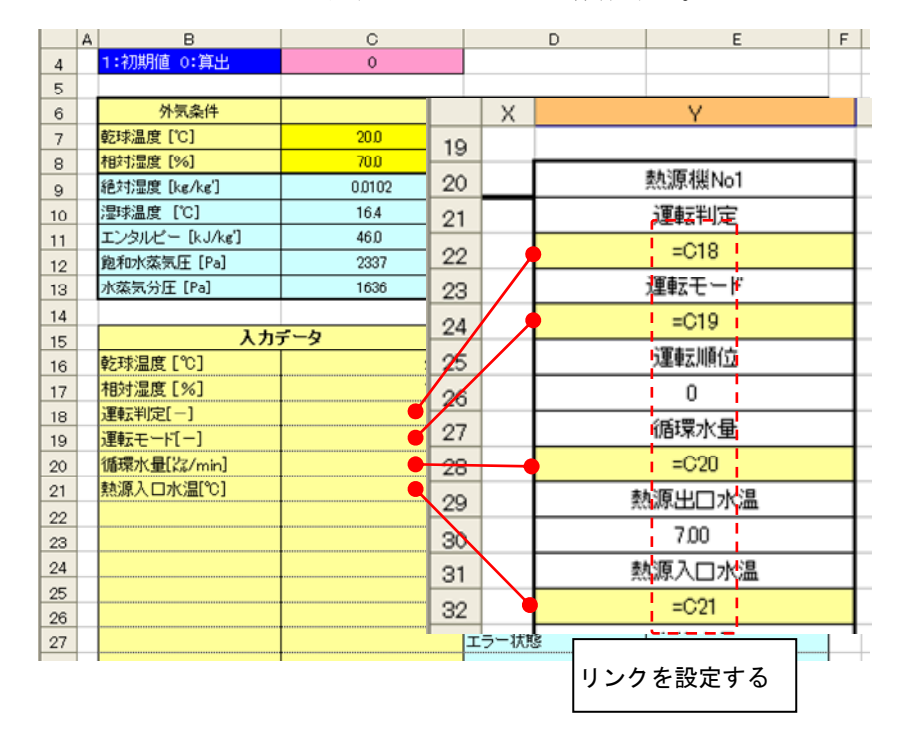

図 3.32 入力データのリンク設定

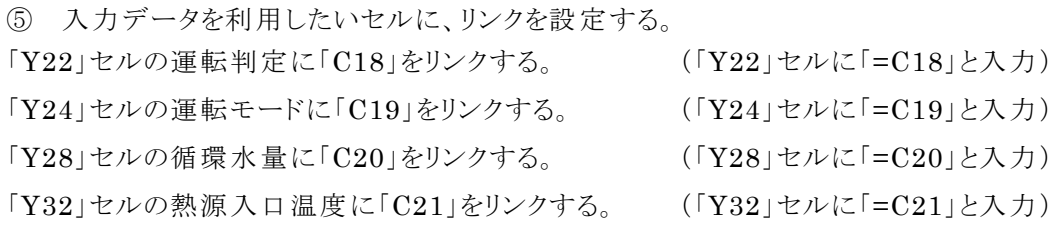

⑥ 出力データセル(E 列 16 行~)に、出力したい任意のセル番号をリンクする。

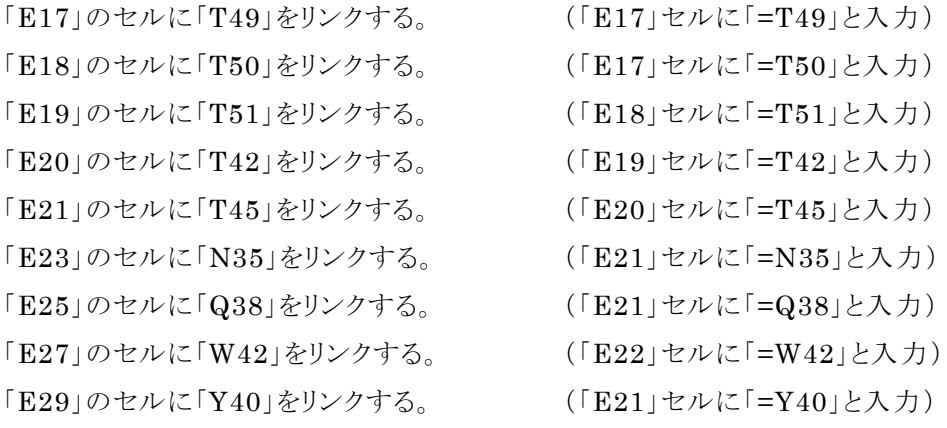

「E16」「E22」「E24」「E26」「E28」は単なるコメントなので、リンク設定は必要ないが、空白にはせず「-」など の文字を入れておく。

## TIPS!

出力セル(E 列 16 行~)は、必ず E16 セルを先頭とし順に利用する。また、空白セルがあると、 出力項目の終了と認識されるため、下の行にまだ出力データ項目がある場合は、「一」などの文 字を入れておくこと。

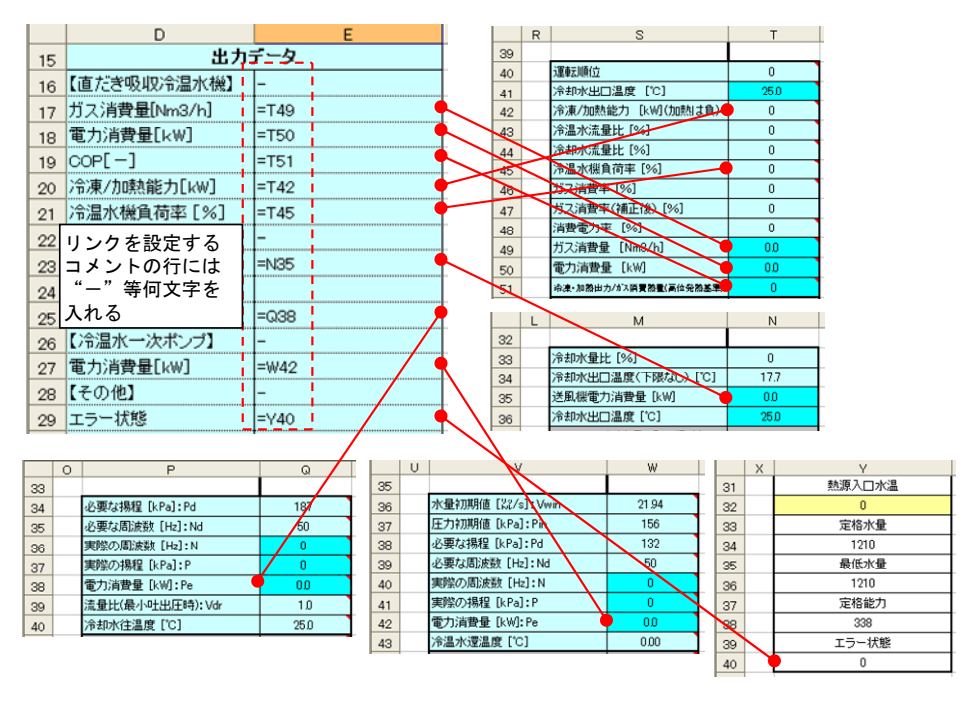

図 3.33 出力データのリンク設定

- ⑦ 以下のフォルダにある「標準熱負荷モード\_Ver3.03」のファイルを開く。 「LCEM ツール」フォルダ→「境界条件」フォルダ →「標準熱負荷モード Ver3.03.xls」ファイル
- ⑧ まず冷房時の入力データを作成する。

「標準熱負荷モード Ver303.xls」ファイルのタブから、「東京(冷)」シートを選択する。3種類のグラフが あるが、ここでは U~AN 列の M-Me 熱負荷モードを用いる。グラフの下にある数値データを利用する ため、V44~AM52 セルのあたりが確認できるように画面を調整する。

ここで、以下の図のように外気乾球温度と外気相対湿度の該当データ(X45~AF46)をコピーする。次 に、貼り付け先である「期間計算用構築シート」ファイルの「入力データシート」D2 セルを選択し、マウス を右クリックする。「貼りつけのオプション」から「形式を選択して貼り付け」をクリックし、貼り付けは「値」、 演算は「しない」、さらに「行列を入れ替える」のボックスにチェックを入れて、OK をクリックする。

### TIPS!

Excel で数式が入っているセルの結果の「値のみ」をコピー&ペーストしたい場合は、コピーは通 常通り行い、貼り付け時に、「形式を選択して貼り付け」を選択し、ポップアップウィンドウで「貼り付 け」を「値」にする。さらにここでは行と列を入れ替える必要があるため、ポップアップウィンドウで「行 列を入れ替える」にもチェックを入れておく。

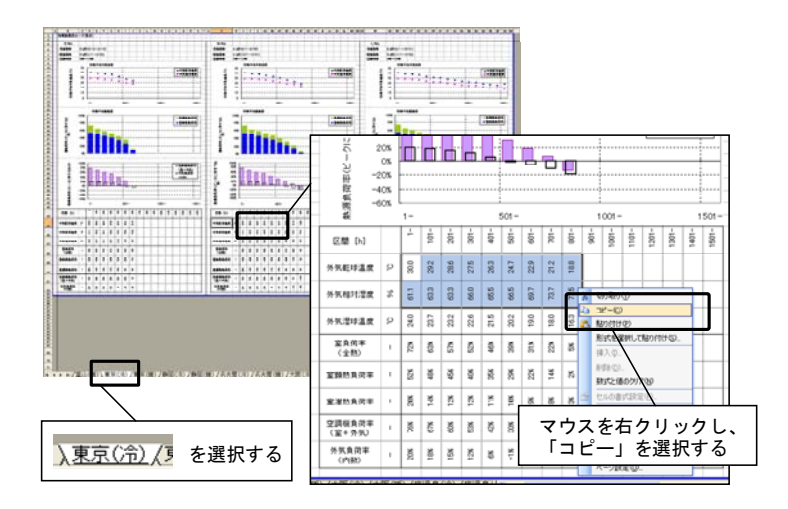

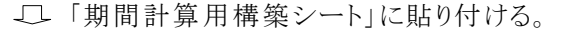

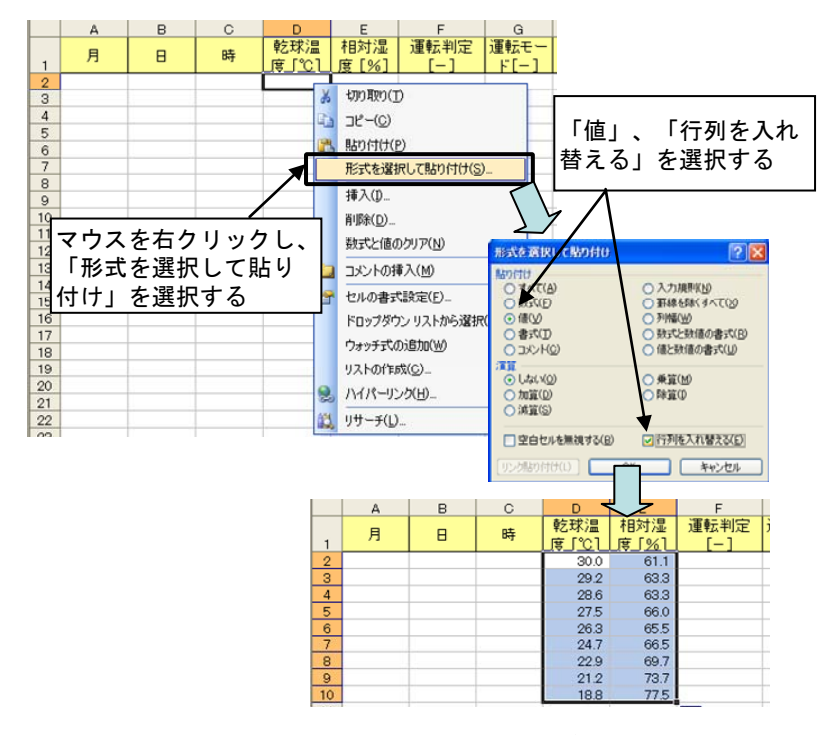

図 3.34 熱負荷モードの夏期乾球温度と相対湿度を入力データシートに貼り付け

⑨ 「入力データシート」の使用しない列(K~M 列)の先頭行に、「熱源負荷率」「最大熱負荷」「熱源負荷」 と記述する。再び「標準熱負荷モード Ver303.xls」・「東京(冷)」シート上で、「熱源負荷(室+外気)」 (X51~AF51)をコピーし、「入力データシート」の「熱源負荷率」の列に「値」のみを「行列を入れ替え」 て貼り付ける。

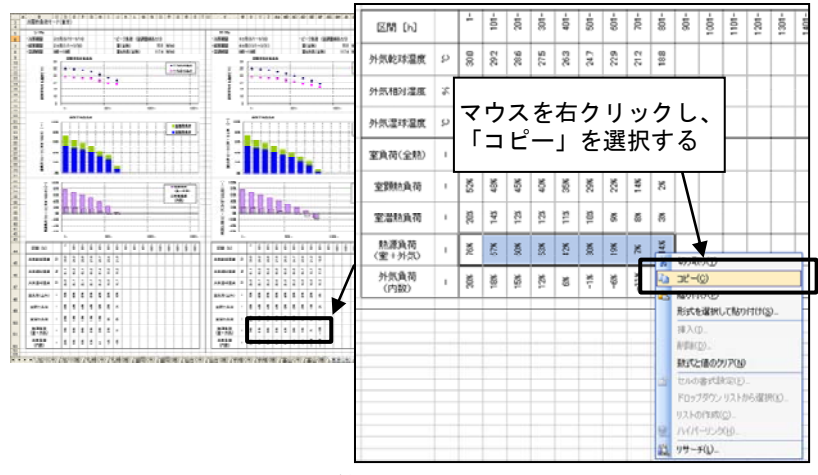

「期間計算用構築シート」に貼り付ける。

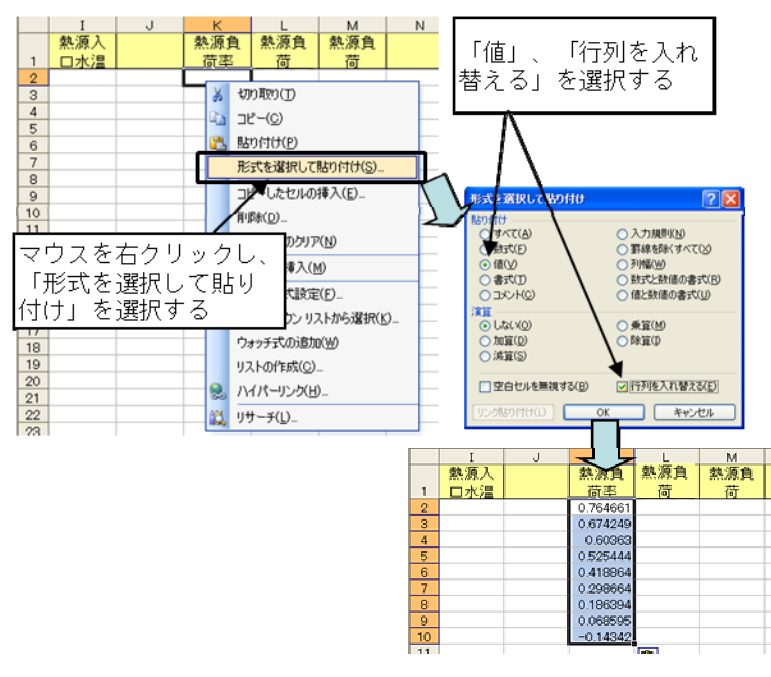

図 3.35 熱源の冷房時境界条件の設定 その 1

熱源負荷率が負の値となるセル(K10)は「ゼロ」とする。今回は、冷房運転機が 3 台であるため、「最大 熱負荷」に、最大熱負荷計算結果(922kW)を熱源機器 3 台で均等に按分した値(922kW/3 台= 307kW)を入力し、「熱源負荷」の蘭に「熱源負荷率」と「熱源機器容量」を乗じた結果が入力できるよ う数式を入力する。

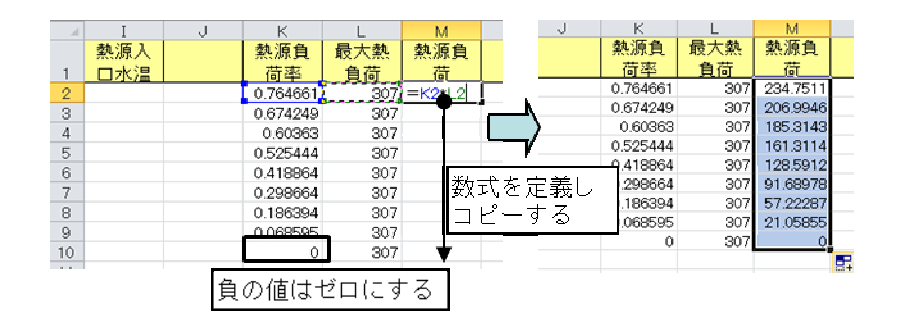

図 3.36 熱源の冷房時境界条件の設定 その 2

今回使用する直だき吸収冷温水機の冷温水量の最小値は定格値の 90%である1ことから、循環水量 が定格値の 90%以上(1、210 ㍑/min×0.9=1、089 ㍑/min)では定格の往還温度差(5℃)が確保で きることとし、それ以外では循環水量が定格値の 90%が固定となるように熱源入口水温を調整する。

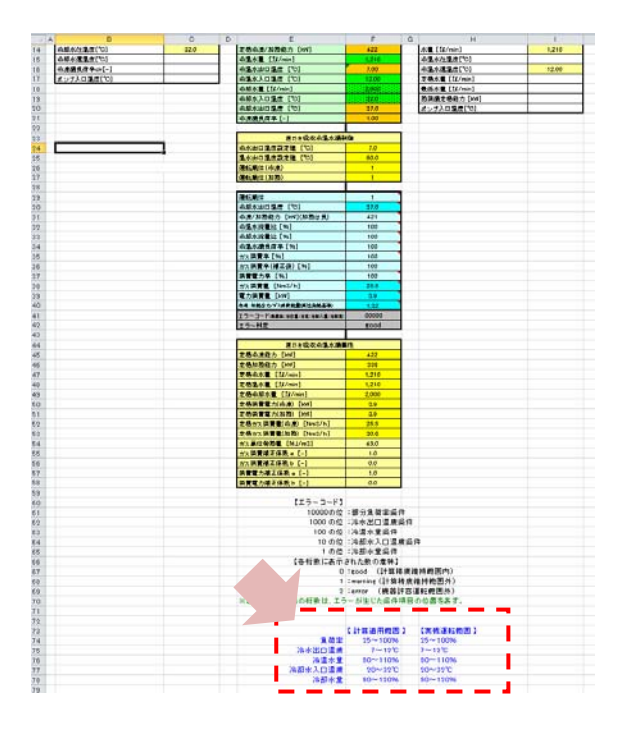

1 機器オブジェクトの下側に「計算適用範囲」と「実機運転範囲」が記載されている。

l

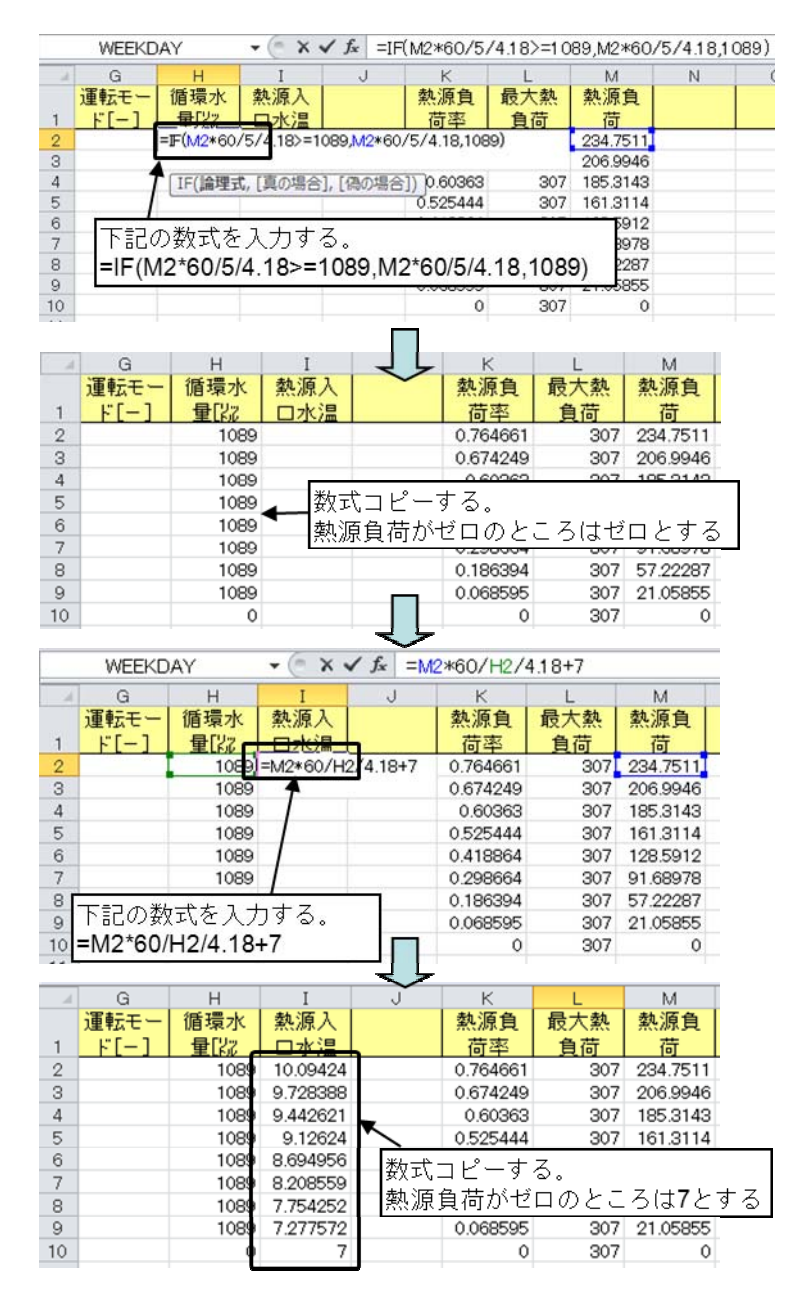

図 3.37 熱源の冷房時境界条件の設定 その 3

熱源負荷が"ゼロ"でない部分には、「運転判定」と「運転モード」の欄に「1」を、熱源負荷が"ゼロ"の部分 は「0」を入力する。

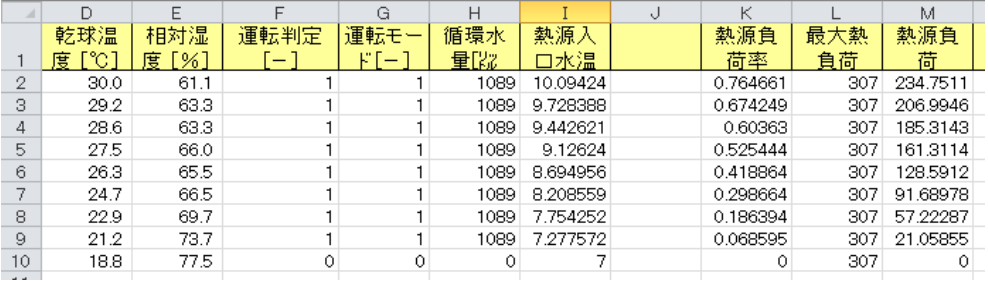

図 3.38 熱源の冷房時境界条件の設定 その 4

⑩ 続いて暖房時の入力データを作成する。夏期の場合と同様に「標準熱負荷モード\_Ver303.xls」ファ イルを開き、今度は「東京(暖)」シートを選択する。ここで、外気乾球温度と外気相対湿度(X45~ AF46)を選択・コピーし、「期間計算用構築シート」の「入力データシート」の夏期データに続けて(D11 ~)、「値」のみを、「行列を入れ替え」て貼り付ける。

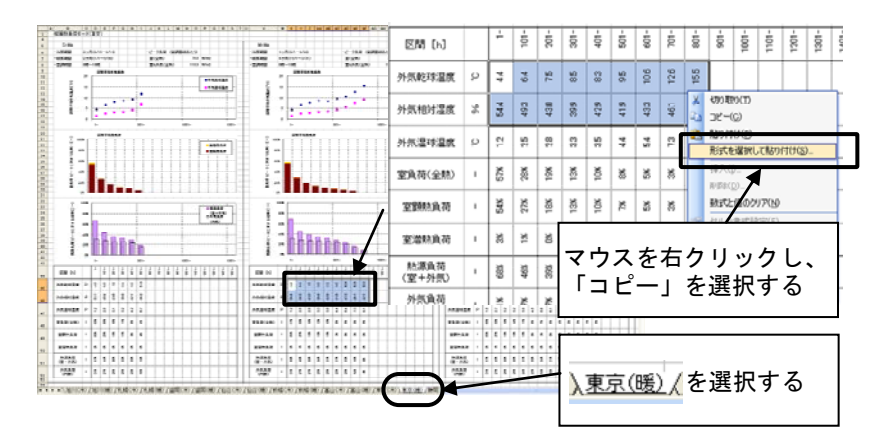

「期間計算用構築シート」に貼り付ける。

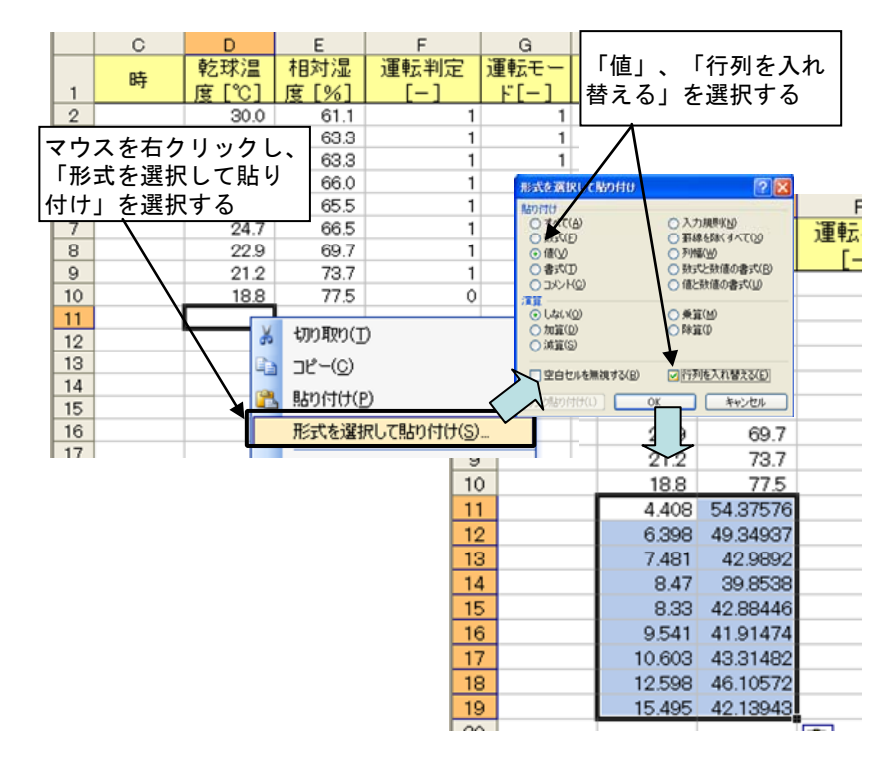

図 3.39 熱負荷モードの冬期乾球温度と相対湿度を入力データシートに貼り付け

⑪ 「標準熱負荷モード\_Ver303.xls」の「東京(暖)」シートに戻り、「熱源負荷(室+外気)」(X51~AF51) を選択·コピーし、夏期と同様に「入力データシート」の「熱源負荷率」の列 (K11~)に、「値」のみを 「行列を入れ替え」て貼り付ける。

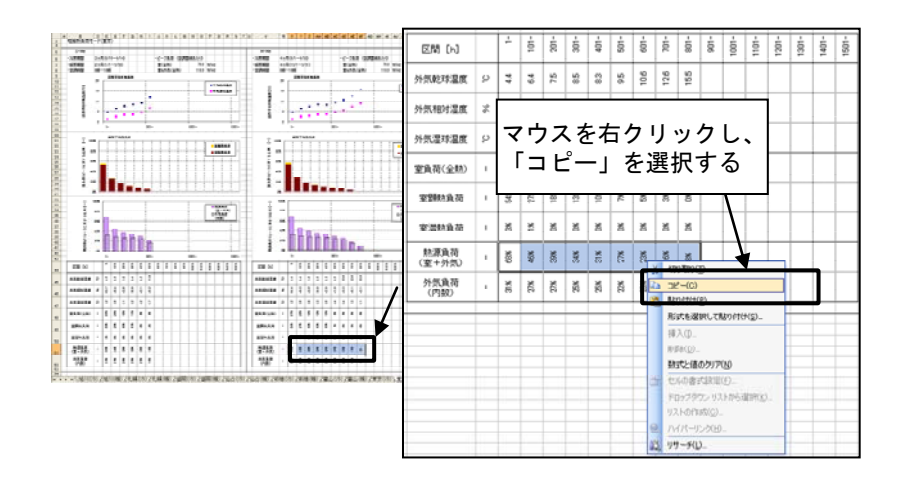

「期間計算用構築シート」に貼り付ける。

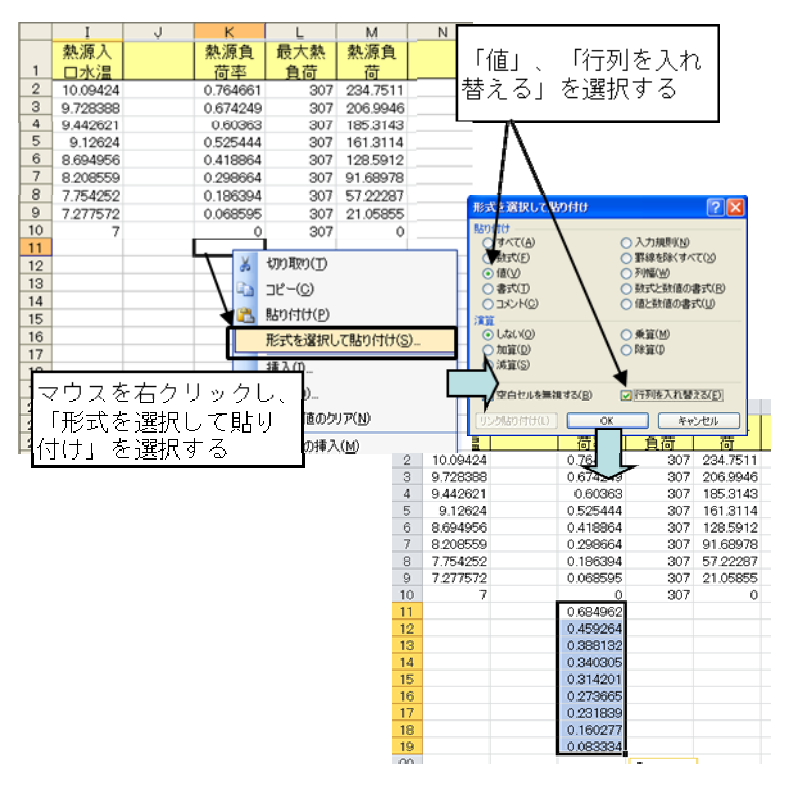

図 3.40 熱源の暖房時境界条件の設定 その 1

今回は、暖房運転機が 2 台であるため、「最大熱負荷」に、最大熱負荷計算結果(540kW)を熱源機 器 2 台で按分した値(540kW/2 台=270 kW)を入力し、「熱源負荷」の欄に「熱源負荷率」と「熱源機 器容量」との積が表示されるよう数式を入力する。

|                | WEEKDAY  |   |           | $x \vee f_x$ | $=$ K11 $*$ L11 |   |          |     |          |
|----------------|----------|---|-----------|--------------|-----------------|---|----------|-----|----------|
|                |          | J | κ         |              | M               | J | K        |     | M        |
|                | 熱源入      |   | 熱源負       | 最大熱          | 熱源負             |   | 熱源負      | 最大熱 | 熱源負      |
| ĭ              | コ水温      |   | 荷率        | 負荷           | 荷               |   | 荷率       | 負荷  | 苻        |
| $\overline{2}$ | 10.09424 |   | 0.764661  | 307          | 234.7511        |   | 0.764661 | 307 | 234.7511 |
| 3              | 9728388  |   | 0.674249  | 307          | 2069946         |   | 0.674249 | 307 | 206.9946 |
| 4              | 9.442621 |   | 0.60363   | 307          | 185.3143        |   | 0.60363  | 307 | 185.3143 |
| 5              | 9.12624  |   | 0.525444  | 307          | 161.3114        |   | 0.525444 | 307 | 161.3114 |
| 6              | 8.694956 |   | 0.418864  | 307          | 128.5912        |   | 0.418864 | 307 | 128.5912 |
| 7              | 8.208559 |   | 0.298664  | 307          | 91.68978        |   | 0.298664 | 307 | 91.68978 |
| 8              | 7.754252 |   | 0.186394  | 307          | 57.22287        |   | 0.186394 | 307 | 57.22287 |
| $\Theta$       | 7.277572 |   | 0.068595  | 307          | 21.05855        |   | 0.069595 | 307 | 21.05855 |
| 10             | 7        |   | Ω         | 307          | 0               |   | 0        | 307 | 0        |
| 11             |          |   | 0.6849627 |              | 270 = K11*L11   |   | 0.684962 | 270 | 184.9399 |
| 12             |          |   | 0.459264  | 270          |                 |   | 0.459264 | 270 | 124.0011 |
| 13             |          |   | 0.388132  | 270          |                 |   | 0.388132 | 270 | 104.7958 |
| 14             |          |   | 0.34030   |              |                 |   | 0.340305 | 270 | 91.88245 |
| 15             |          |   | 0.31420   | 数式を定義し       |                 |   | 0.314201 | 270 | 84.83418 |
| 16             |          |   | 0.27366   | デーす          | ろ               |   | 0.273665 | 270 | 73.88943 |
| 17             |          |   | 0.23183   |              |                 |   | 0.231839 | 270 | 62.59652 |
| 18             |          |   | 0.160277  | 270          |                 |   | 0.160277 | 270 | 43.27488 |
| 19             |          |   | 0.083334  | 270          |                 |   | 0.083334 | 270 | 22.50028 |

図 3.41 熱源の暖房時境界条件の設定 その 2

循環水量が定格値の 90%以上(1、210 ㍑/min×0.9=1、089 ㍑/min)では定格の往還温度差 (5℃)が確保できることとし、それ以外では循環水量が定格値の 90%が固定となるように熱源入口水温 を調整する。

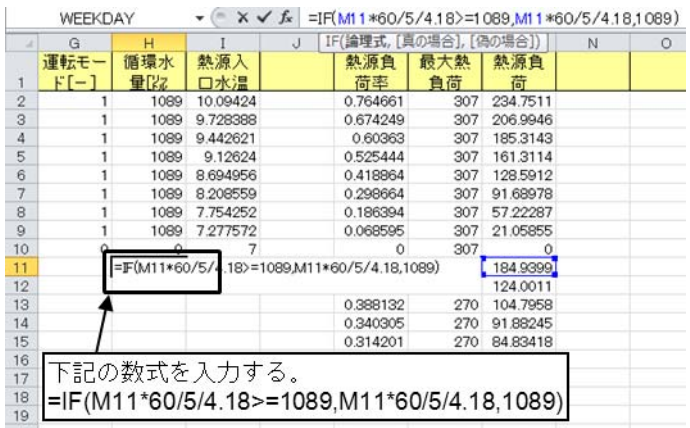

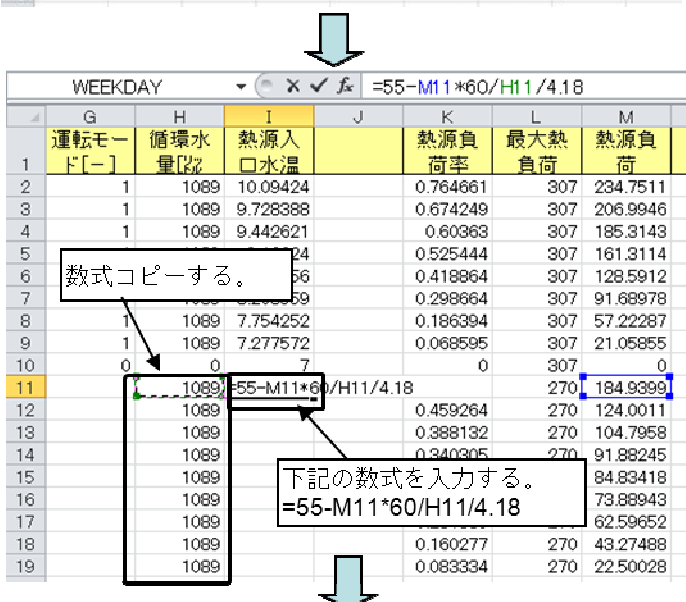

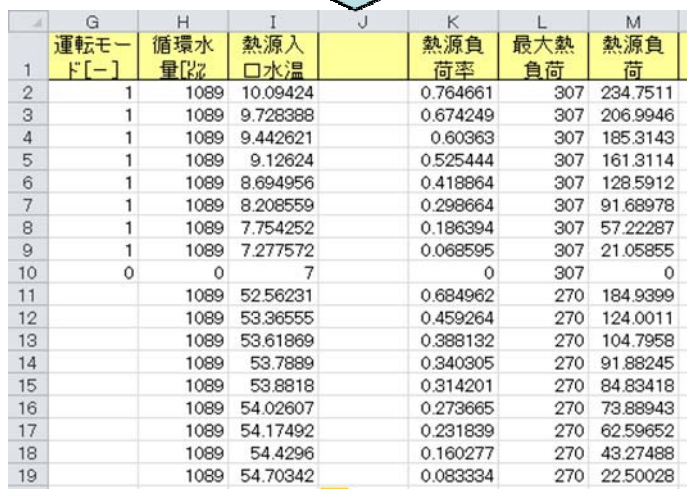

### 図 3.42 熱源の暖房時境界条件の設定 その 3

⑫ 「運転判定」の欄に「1」を、「運転モード」の欄に「2」を入力する。

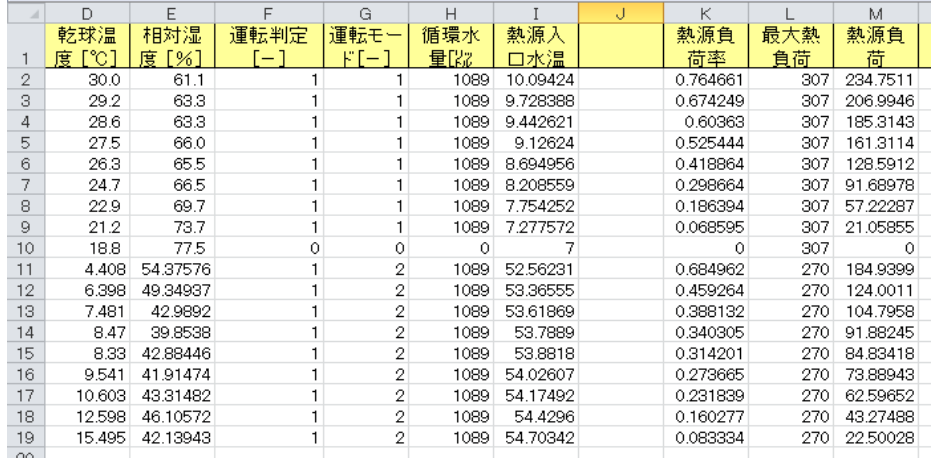

#### 図 3.43 熱源の暖房時境界条件の設定 その 4

⑬ 「構築シート」に、計算開始行と計算終了行を入力する。この数値は、入力データシートの行番号に対 応している。

| <b>BB</b><br>$\overline{ }$<br>IF<br><b>START</b><br>u- |     |
|---------------------------------------------------------|-----|
| 終                                                       | ۰C. |
| 陆生                                                      | v   |

図 3.44 期間計算の開始と終了行の入力

⑭ 構築シートの「計算開始」ボタンを押すと計算を開始する。計算結果は設定した出力データ項目に従 って、「出力データシート」に出力される。

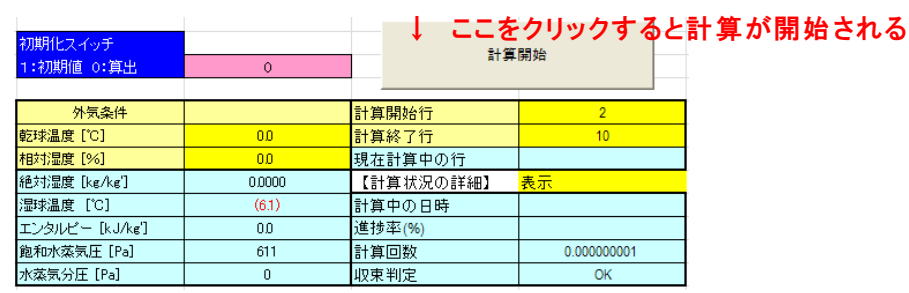

### 計算結果(出力データシート)

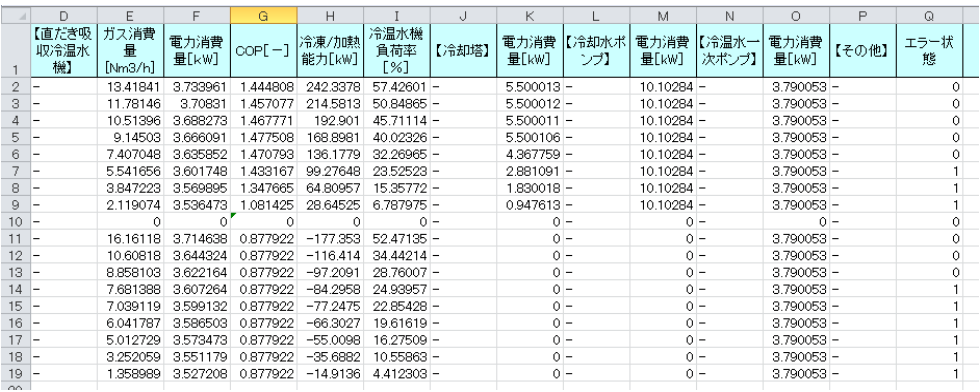

図 3.45 計算の実行と結果の確認

# 3.5.3 オブジェクトを変更した場合の検討

ここでは、熱源機器を他の機種へ変更した場合の影響を確認することを想定し、熱源サブシステムの構築 後、さらに熱源機器オブジェクトを差替える手順を説明する。

① 変更後の機器として、

「吸収冷温水機(二重効用-標準) RH-XX2-310S 120-500 Ver310.xls」ファイルを開き、「120」の シートを選択する。

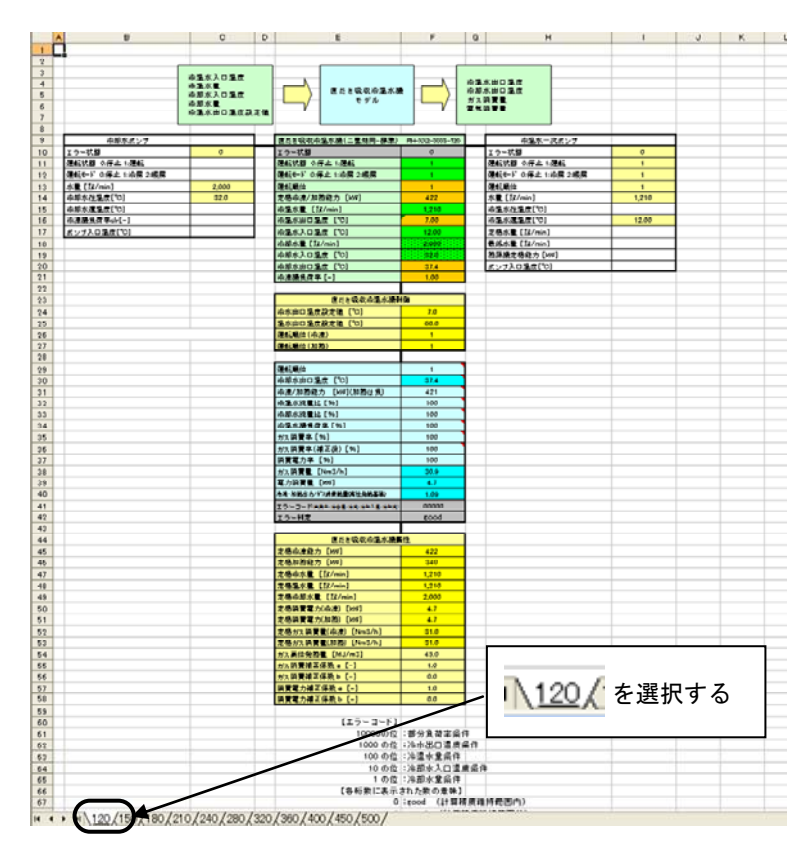

図 3.46 熱源機器の変更 その 1

② 「直だき吸収冷温水機」 (E9~F58)をコピーする。

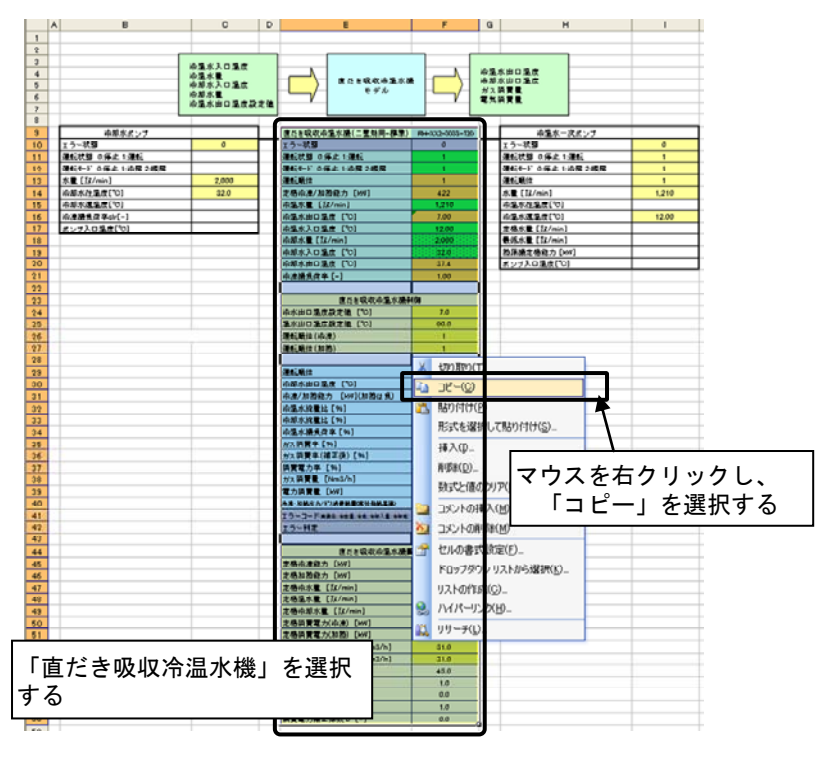

図 3.47 熱源機器の変更 その 2

③ 「期間計算シート」の直だき吸収冷温水機に重なるように貼り付ける(K20~O69)。貼付け後、「直だき 吸収冷温水機制御」部の「温水出口温度設定値 [℃]」の値を「55」℃に変更する。

|                       | $\Omega$                   | R. | s                                                   | T.<br>U            |  | v                                              | W                    | $\times$ |
|-----------------------|----------------------------|----|-----------------------------------------------------|--------------------|--|------------------------------------------------|----------------------|----------|
| 19                    | PCD-XX-303-01              |    |                                                     |                    |  |                                                |                      |          |
| 20                    |                            |    | 直だき吸収冷温水機(1)<br>X.                                  | 切り取り(T)            |  | 冷温水ー次ポンプ                                       | PO+33-303-01         |          |
| 21                    | $\bf{0}$                   |    | エラー状態<br>$\neg$ $P$ $\neg$ $\neg$ $(C)$<br>運転状態 0倍止 |                    |  | エラー状態                                          | 1                    |          |
| 22                    | $\bf{0}$<br>$\overline{2}$ |    | 貼り付け(P)<br>運転モード 0:停止1                              |                    |  | 運転状態 0停止 1:運転<br>Ji 転モード 0停止 1:冷房 2:暖房         | 1.<br>$\overline{2}$ |          |
| 23                    | $\mathbf{0}$               |    |                                                     | 形式を選択して貼り付(+(S)    |  | ご客舎に回答から                                       | <b>BENEDIKA</b>      |          |
| 24                    | 250                        |    | 運転順位                                                |                    |  |                                                |                      |          |
| 25                    | 25.0                       |    | 定格冷凍/加熱能力<br>冷温水量 [22/min                           | コピーしたセルの挿入(E)      |  | マウスを右クリックし、                                    |                      |          |
| 26                    |                            |    | 削除(D)_                                              |                    |  |                                                |                      |          |
| 27                    | 0.04<br>260                |    | 冷温水出口温度 [                                           | 数式と値のクリア(N)        |  | 「貼り付け」を選択する                                    |                      |          |
| 28                    |                            |    | 冷温水入□温度 [<br>冷却水量 [%2/min] -                        | コメントの挿入(M)         |  | 最低水量 [22/min]                                  | 1,210                |          |
| 29                    |                            |    | 冷却水入口温度 [ ]                                         | セルの書式設定(F)         |  | 熱源機定格能力 [kW]                                   | 338                  |          |
| 30 <sup>°</sup><br>31 | 10                         |    | 冷却水出□温度                                             |                    |  | ポンプ入口温度 ['C]                                   | 54.72                |          |
| 32                    | $\bf{0}$                   |    | 冷凍機負荷率 [-]                                          | ドロップダウン リストから選択(K) |  |                                                |                      |          |
| 33                    |                            |    |                                                     | ウォッチ式の追加(W)        |  | 冷温水ー次ポンプ制御                                     |                      |          |
| 34                    | 187                        |    | 直だ                                                  | リストの作成(C)          |  | 送水制御 0定速1:定圧 2:最小吐出圧                           | $\overline{0}$       |          |
| 35                    | 50                         |    | 冷水出口温度設定                                            | ハイパーリンク(H)         |  |                                                |                      |          |
| 36                    | $\bf{0}$                   |    | <b>ロ</b> リサーチ(L)<br>温水出口温度設定                        |                    |  | 水量初期值 [22/s]: Vwin                             | 2194                 |          |
| 37                    | n                          |    | 運転順位(冷凍)                                            | $\mathbf{1}$       |  | 圧力初期値 [kPa]:Pin                                | 156                  |          |
| 38                    | 00                         |    | 運転順位(加熱)                                            | $\overline{1}$     |  | 必要な揚程 [kPa]:Pd                                 | 132                  |          |
| 39                    | 10                         |    |                                                     |                    |  | 必要な周波数 [Hz]:Nd                                 | 50                   |          |
| 40                    | 25.0                       |    | 運転順位                                                | $\mathbf{1}$       |  | 実際の周波数 [Hz]:N                                  | 50                   |          |
| 41                    | $\Omega$                   |    | 冷却水出口温度 [℃]                                         | 25.0               |  | 実際の揚程 [kPa]:P                                  | 164                  |          |
| 42                    | good                       |    | 冷凍/加熱能力 [kW](加熱は負)                                  | $-14$              |  | 電力消費量 [kW]: Pe                                 | 38                   |          |
| 43                    |                            |    | 冷温水流量比 [%]                                          | 90                 |  | 冷温水還温度 ['C]                                    | 54.82                |          |
| 44                    |                            |    | 冷却水流量比 [%]                                          | $\bf{0}$           |  | エラーコード(揚程周波数)                                  | $\bf{0}$             |          |
| 45                    | 2,040                      |    | 冷温水機負荷率 [%]                                         | $\ddot{4}$         |  | エラー判定                                          | good                 |          |
| 46                    | 187                        |    | ガス消費率 [%]                                           | $\frac{4}{3}$      |  |                                                |                      |          |
| 47                    | 20                         |    | ガス消費率(補正後)[%]                                       | $\ddot{a}$         |  | 冷温水一次ポンプ届性                                     |                      |          |
| 48                    | $\mathbf{0}$               |    | 消費電力率 [%]                                           | 90                 |  | 設計水量 [22/min]: Vol                             | 1.210                |          |
| 49                    | $\overline{2}$             |    | ガス消費量 [Nm3/h]                                       | 13                 |  | 設計掲程 [kPa]: Ppl                                | 132                  |          |
| 50                    | 0.14                       |    | 雷力消費量 [kW]                                          | 35                 |  | 実揚程 [kPa]                                      | $\overline{0}$       |          |
| 51                    | 20.1                       |    | ※注·加热出力/加入阴暑热量(高位杂热基理)                              | 0.88               |  | ポンプによる温度上昇 ['C]                                | 01                   |          |
| 52                    | 0.65                       |    | エラーコード(丸森幸: 冷全電: 冷売:冷却入電: 冷却炎)                      | 20000              |  | 配管特性 P=AQ'2+B<br>任 69%                         | 032                  |          |
| 53                    | 50                         |    | エラー判定                                               | error              |  | [kPa]<br>係数:B                                  | 00                   |          |
| 54                    | 50                         |    |                                                     |                    |  | ポンプ効率e                                         | 0.78                 |          |
| 55                    | 30                         |    | 直だき吸収冷温水機属性                                         |                    |  | 最低水量 [22/min]: Vmin                            | 725                  |          |
| 56                    | $-0.0320$                  |    | 定格冷凍能力 [kW]                                         | 422                |  | 定格周波数 [Hz]: Npl                                | 50                   |          |
| 57                    | $-0.0124$                  |    | 定格加熱能力 [kW]                                         | 338                |  | 上限周波数 [Hz]: Nmax                               | 60                   |          |
| 58                    | 230 3955                   |    | 定格冷水量 [次/min]                                       | 1.210              |  | 下限周波数 [Hz]: Nmin                               | 20                   |          |
| 59                    | 10                         |    | 定格温水量 【没/min】                                       | 1.210              |  | ポンプP-Q特性<br>係数: a                              | $-0.0334$            |          |
| 60                    | 00                         |    | 定格冷却水量 [没/min]                                      | 2,000              |  | P=aQ^2+bQ+c<br>係数:b                            | $-0.6325$            |          |
| 61                    |                            |    | 定格消費雷力(冷凍) [kW]                                     | 39                 |  | $\left[\frac{12}{16}\right]$ /s - kPal<br>係数:c | 186,2000             |          |
| 62                    |                            |    | 定格清費電力(加熱) [kW]                                     | 39                 |  | 動力補正係数 aec [-]                                 | 10                   |          |
| 63                    |                            |    | 定格ガス消費量(冷凍) [Nm3/h]                                 | 255                |  | 動力補正係数 bec [-]                                 | 0 <sub>0</sub>       |          |
| 64                    |                            |    | 定格ガス消費量(加熱) [Nm3/h]                                 | 30.8               |  |                                                |                      |          |
| 65                    |                            |    | ガス高位発熱量 [MJ/m3]                                     | 45.0               |  |                                                |                      |          |
|                       |                            |    | и ◀ ▶ н∖構築シート/大刀ェーダンート/出刀ェーダンート/                    |                    |  |                                                |                      |          |

「期間計算用構築シート」に貼り付ける。

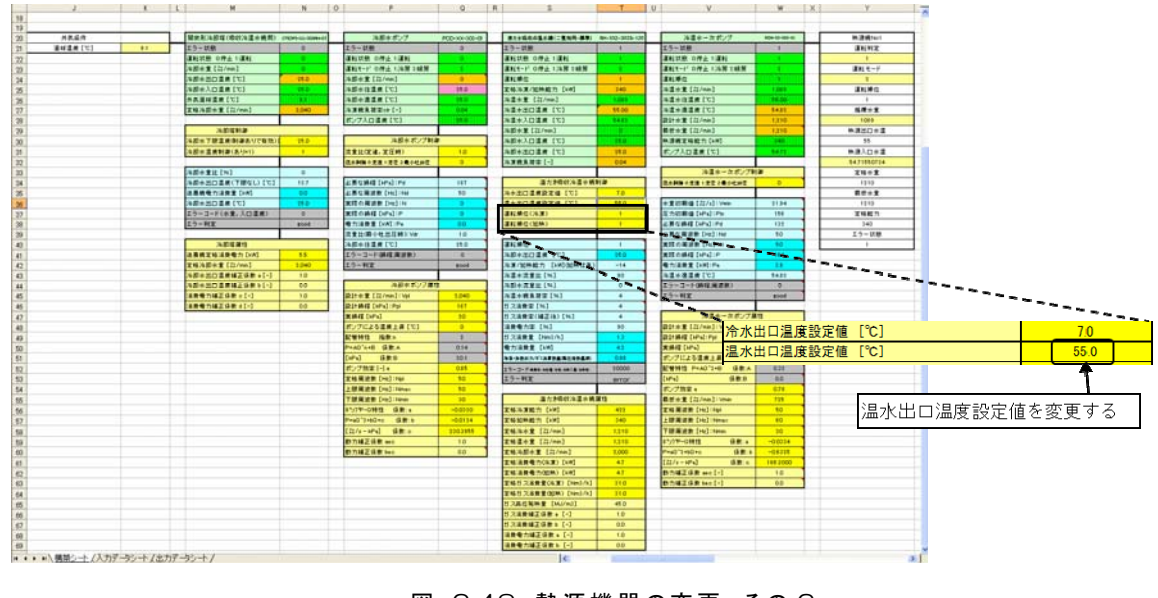

図 3.48 熱源機器の変更 その 3

④ 構築シートの「計算開始ボタン」を押すと計算を開始する。計算結果は「出力データシート」に出力され る。

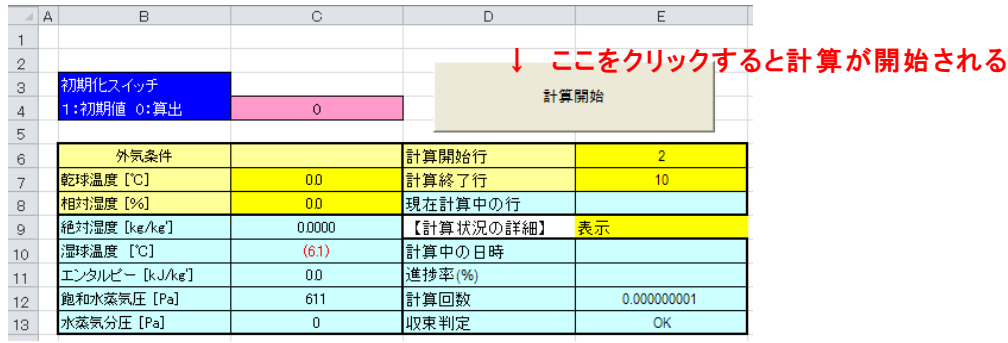

計算結果(出力データシート)

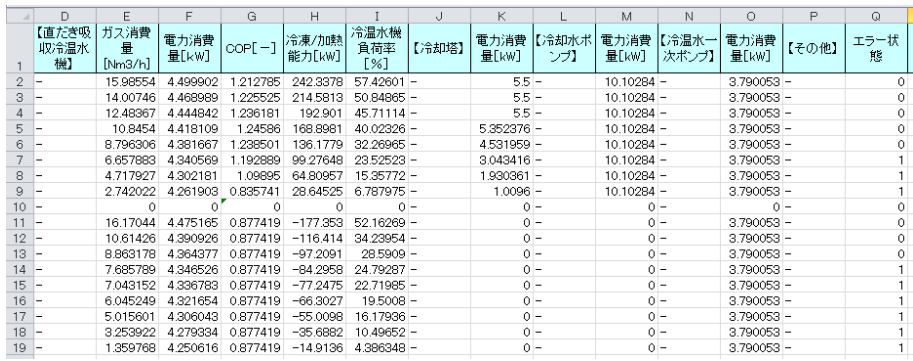

図 3.49 熱源機器の変更 その 4

他のオブジェクトについても、同様の手順でケーススタディを実行することができる。

# 4. 二次側システムの構築

## 4.1 シミュレーションの準備

# 4.1.1 モデルの構築に必要な情報の収集

表 4.1 に機器表(熱源側を含む)を、図 4.1 に配管系統図を示す。図中の破線部分が本節でモデル化を 行う部分である。

| 記号              | 名称             | 仕様                                                                                                    | 相-電圧<br>$(\phi-V)$ | 動力<br>(kW) | 台数<br>$(\overleftrightarrow{\Box})$ |
|-----------------|----------------|----------------------------------------------------------------------------------------------------|--------------------|------------|-------------------------------------|
| $RH-1\sim3$     | 直だき吸収冷温水機      | 冷却能力: 422kW (120USRT)<br>冷水 水量 1、210 %%/min<br>温度 7-12℃<br>加熱能力: 295kW<br>温水 水量 1、210 %%/min<br>温度 55-50℃<br>水量 2、040 以min<br>冷却水<br>温度 32-37℃<br>ガス消費量 28.4Nm3/h                                                                                                    | $3 - 200$          | 3.9        | 3                                   |
| $CT-1\sim3$     | 冷却塔            | 開放形<br>冷却能力 785kW<br>冷却水 水量 2、040 %%/min<br>温度 32-37℃                                                                                                    | $3 - 200$          | 5.5        | 3                                   |
| PCD-1 $\sim$ 3  | 冷却水ポンプ         | 片吸込渦巻きポンプ<br>2、040 %/min×187kPa                                                                                                    | $3 - 200$          | 11.0       | 3                                   |
| $PCHP-1 \sim 3$ | 冷温水1次ポンプ       | 片吸込渦巻きポンプ<br>1、210 %%/min×132kPa                                                                                                    | $3 - 200$          | 5.5        | 3                                   |
| PCHS-1 $\sim$ 8 | 冷温水 2次ポンプ      | 片吸込渦巻きポンプ<br>605 22/min × 176kPa                                                                                                    | $3 - 200$          | 3.7        | 6                                   |
| $ACU-1 \sim 10$ | ユニット形<br>空気調和機 | 床置形<br>列数<br>:6列 32本/列<br>正面面積: 1.470 m2<br>送風量 : 15、000m3/h×256Pa<br>冷却能力: 104.5kW<br>入口空気 29.6℃ (22.2WB)<br>出口空気 17.0℃ (16.0WB)<br>冷水 水量 300 %%/min<br>温度 7-12℃<br>加熱能力: 57.3kW<br>入口空気 14.8℃ (8.6WB)<br>出口空気 23.0℃ (13.8WB)<br>温水 水量 165 %/min<br>温度 55-50℃<br>外気量: 3、720m3/h<br>加湿量 : 26.5kg/h (気化式) | $3 - 200$          | 2.2        | 10                                  |
| $FE-1 \sim 10$  | 還気ファン          | 遠心送風機<br>15、000m3/h×140Pa                                                                                                    | $3 - 200$          | 2.2        | 10 <sup>°</sup>                     |
| <b>VAV</b>      | 可変風量装置         | 最大風量: 15、000 m3/h<br>最小風量: 4、500 m3/h                                                                                                    |                    |            | 10 <sup>°</sup>                     |

表 4.1 機器表

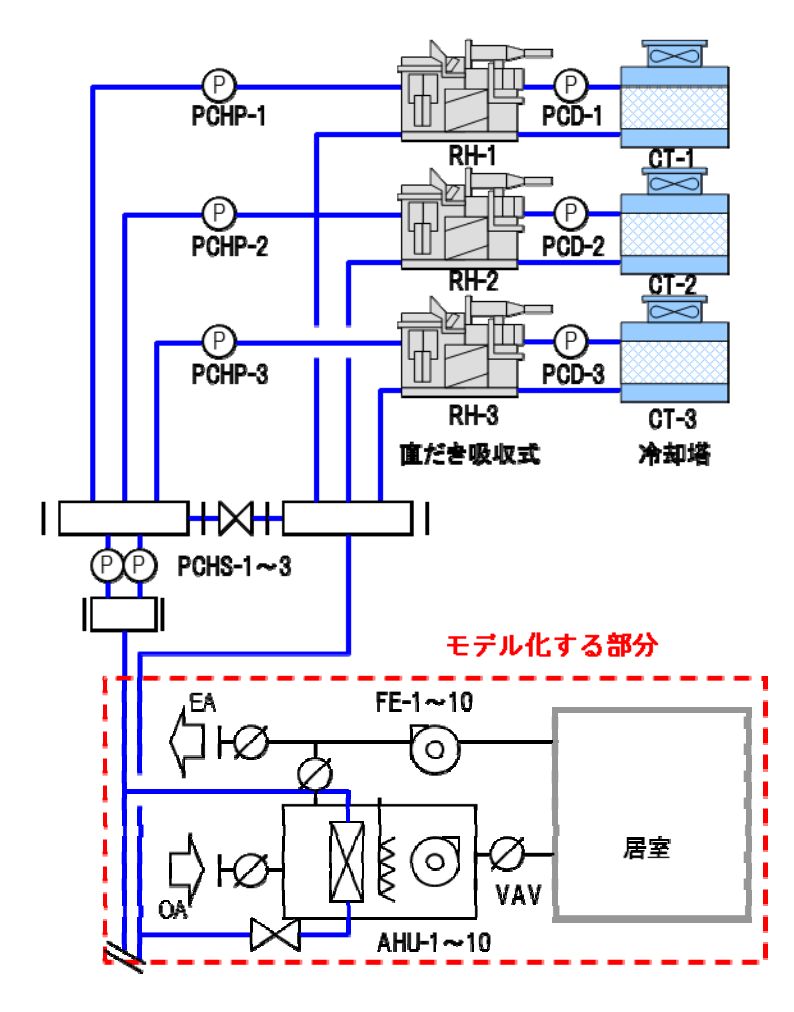

図 4.1 対象システム系統図

### 4.2 シミュレーションモデルの構築

### 4.2.1 構築シートの準備

 熱源サブシステムと同様に、複数系統のうちの 1 系統についてモデル化を行う。モデル構築作業を行う前 に、実際の機器の接続とオブジェクトの配置を以下に示すように整理しておくと今後の作業が進めやすい。 LCEM ツールで二次側サブシステムのモデルを構築する際には、右端が室負荷条件(境界条件)となる必 要がある。

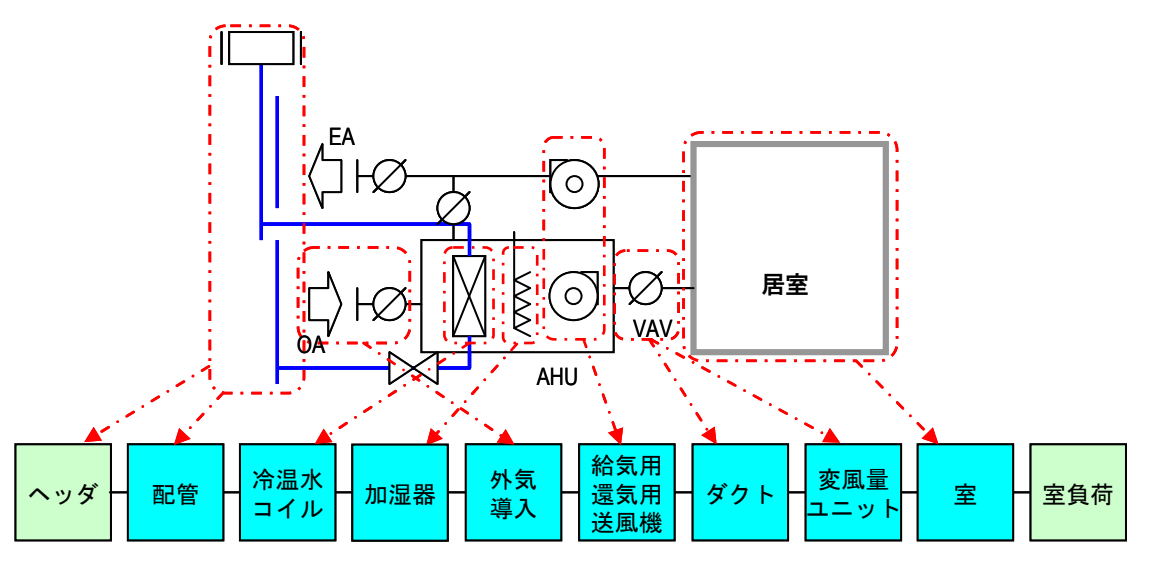

図 4.2 実際の機器の接続とオブジェクトの配置

 「標準構築シート」(ただし、期間計算を行うことがあらかじめ分かっている場合は、「期間計算シート」を用 いるとよい)を以下のいずれかの方法で開く。

- A) 「LCEM ツール」フォルダの中にある「MENU\_Ver310.xls」ファイル(メニューファイル)を開く。メニュー ファイル上で、図 3.8 に従って「構築シート\_ヘッダなし\_Ver303.xls」ファイルを開く。
- B) 「LCEM ツール」フォルダ

→「システム構築シート」フォルダ

→「構築シート」フォルダ

→「構築シート ヘッダなし Ver303.xls」ファイル

を直接開く。

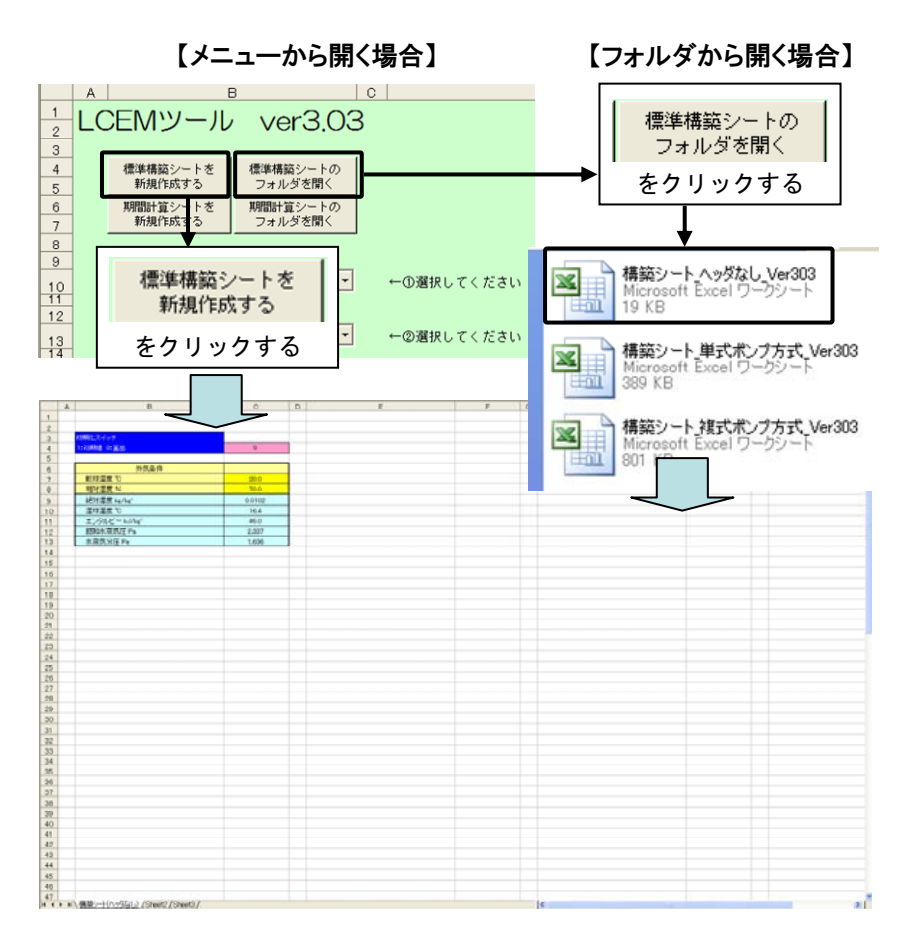

図 4.3 構築シートの準備

次に、これからの作業に先立ち、「構築シート ヘッダなし Ver303.xls」ファイルを「二次側サブシステ ム.xls」の名称で複製として保存する。ファイルを開いた状態で、Excel のメニューから、「ファイル」タブの 「名前を付けて保存」で保存す。

#### 4.2.2 配管のモデル化

以下のフォルダにある、配管オブジェクトのファイルを開く。

「LCEM ツール」フォルダ

→「オブジェクト」フォルダ

→「05\_配管・ヘッダー関連」フォルダ

→「配管・ヘッダー」フォルダ→「配管\_PIPE-XX-303XX-00\_Ver303.xls」ファイル

 配管オブジェクトの左右にある、「空調器 No1」と「冷温水コイル」のセル群も含めた、B4~H19 セルをす べて選択し、コピーして「構築シート」に貼り付ける。貼り付ける場所は任意の位置で構わないが、ここでは左 上が C20 セルになるよう貼り付ける。

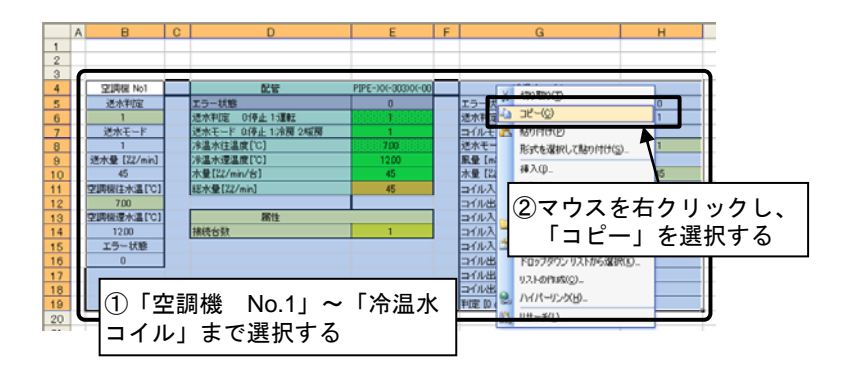

「構築シート」に貼り付ける。

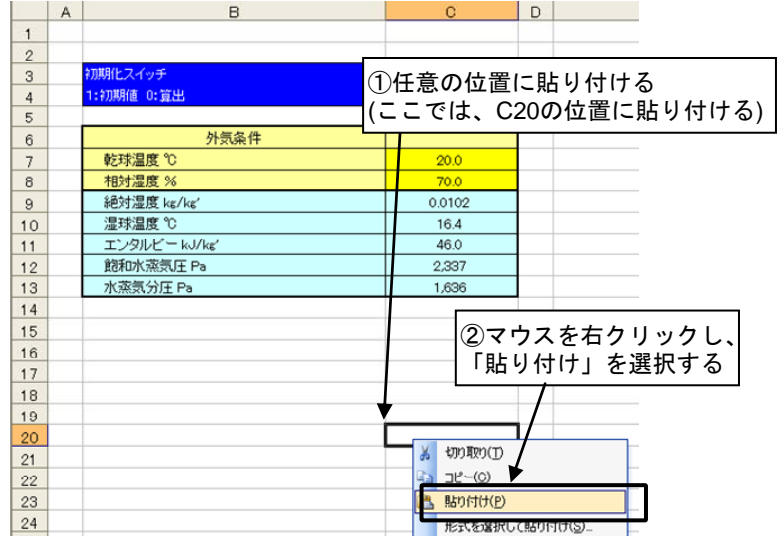

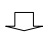

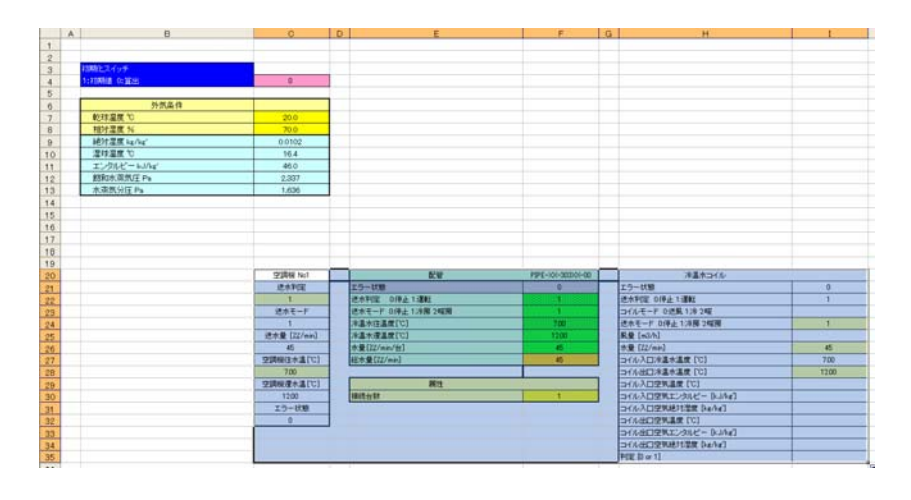

図 4.4 配管オブジェクトの選択とコピー・貼り付け

「配管\_PIPE-XX-303XX-00\_Ver303.xls」ファイルは閉じておく(上書き保存しないように)。

## 4.2.3 加熱・冷却コイルのモデル化

LCEM ツール ver3.10 に含まれる「加熱・冷却コイル」オブジェクトの一覧(風量:16,000CMH)を図 4.5 に示す。今回候補となるオブジェクトは 5 種類存在する。

| 名称       | 型式      | 製造              | 16000 | 20000 |
|----------|---------|-----------------|-------|-------|
| 加熱・冷却コイル | ユニット型用  | XX <sup>-</sup> | 16000 |       |
|          |         | XX <sub>2</sub> | 16000 |       |
|          |         | XX3             | 16000 |       |
|          |         | XX4             | 16000 |       |
|          |         | XX5             | 16000 |       |
|          | コンパクト型用 | XX <sub>1</sub> |       |       |
|          |         | XX <sub>2</sub> |       |       |

LCEMツールにある加熱・冷却コイルオブジェクト

 今回の設計図で指定されている仕様である「列数:6 列 32 本/列」「正面面積:1.470 ㎡」に最も近いのは XX4 社であることから、XX4 社を採用する。

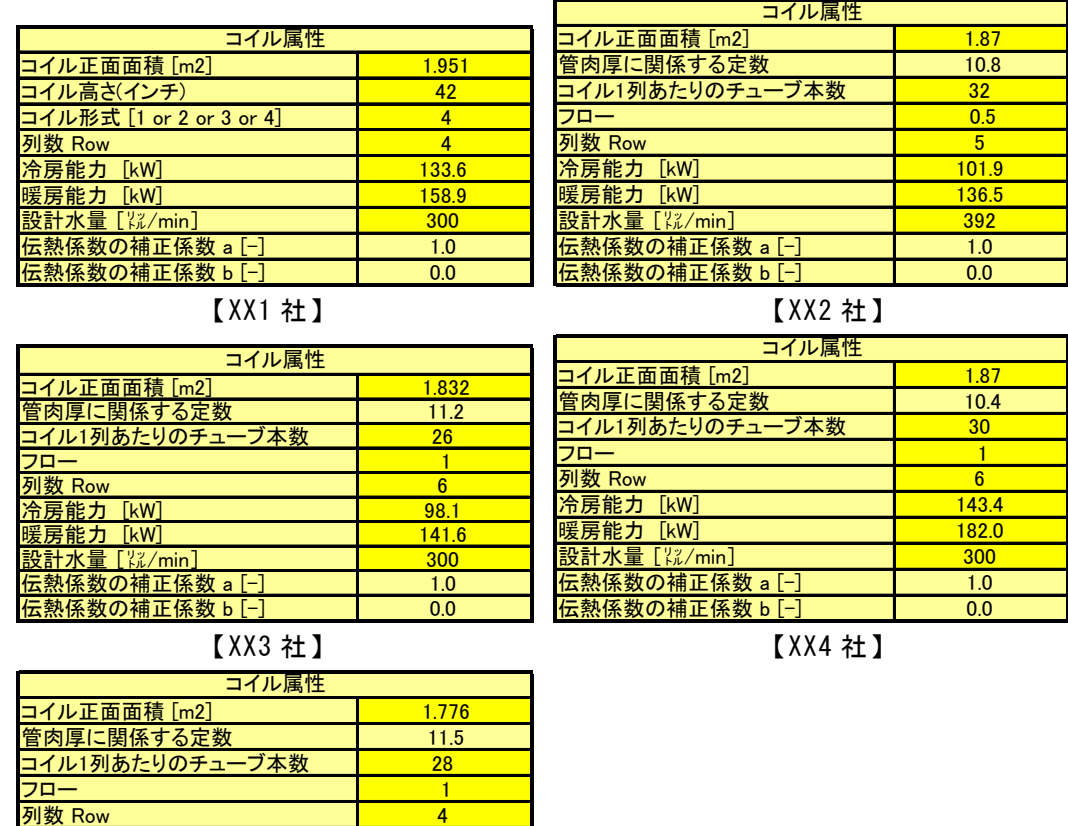

【XX5 社】

 $\llbracket \mathsf{kW} \rrbracket$  128.0 設計水量 [㍑/min] 300 伝熱係数の補正係数 a [-] 1.0

<mark>冷房能力[kW]</mark> 117.7

c熱係数の補正係数 b [−]

図 4.6 各コイルオブジェクトの属性部比較

図 4.5 LCEM ツール ver3.10 にあるコイルオブジェクト

以下のファイルにある、加熱・冷却コイルのファイルを開く。

「LCEM ツール」フォルダ

- →「オブジェクト」フォルダ
	- →「04 空気調和機」フォルダ
		- →「ユニット形」フォルダ
			- →「加熱・冷却コイル」フォルダ

→「加熱・冷却コイル(ユニット形空調機)\_CHC(U)-XX4-303N\_30-160\_Ver303.xls」ファイル

 加熱・冷却コイルオブジェクトと、右側のユニット形空気調和器(加湿)のセル群を選択し、コピーする(H7 ~L58)。これを、「構築シート」の H20 セルが左上になるように貼り付ける。

 「加熱・冷却コイル(ユニット形空調機)\_CHC(U)-XX4-303N\_30-160\_Ver303.xls」ファイルは閉じる (上書き保存しないように)。

続いて、構築シート上の加熱・冷却コイルオブジェクトの属性部を、機器表を参考に設定する。

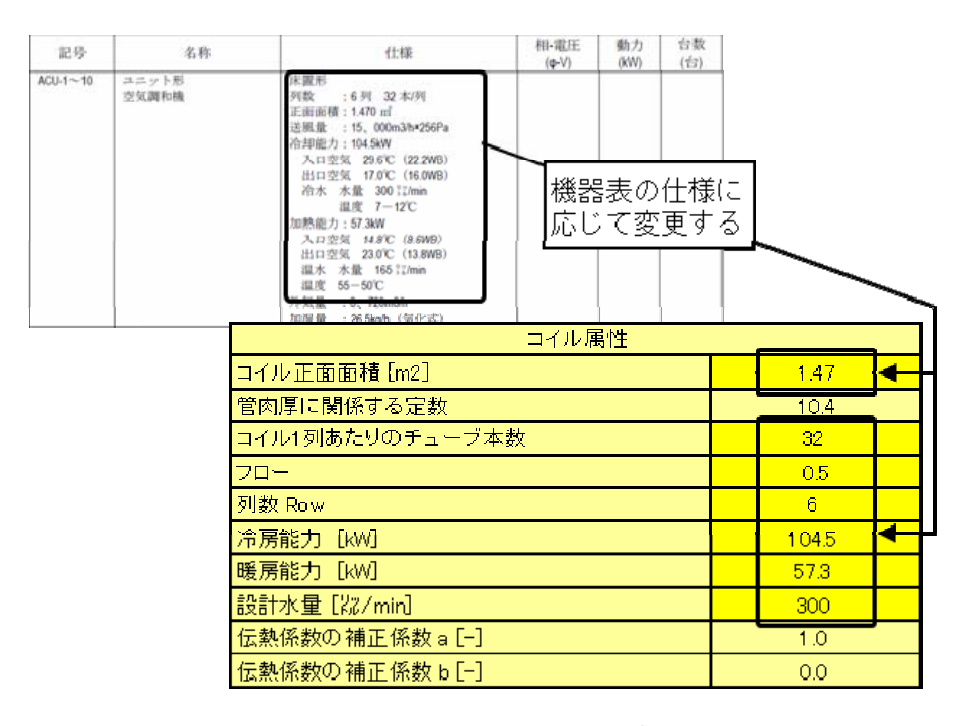

図 4.7 加熱・冷却コイルオブジェクトの属性部の設定

 ここで、管肉厚に関する定数(I63 セル)は以下を参照する。但し、使用するオブジェクトの仕様を大きく変 更しない場合はデフォルトでも良い。不明な場合は 10.8 としてよい。

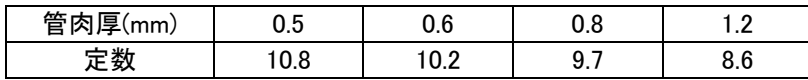

フロー(I66 セル)は、

(水速)=(冷温水水量)/{(管肉厚に関する定数)×(チューブ本数)} から水速を算出し、下記のとおり決定する。

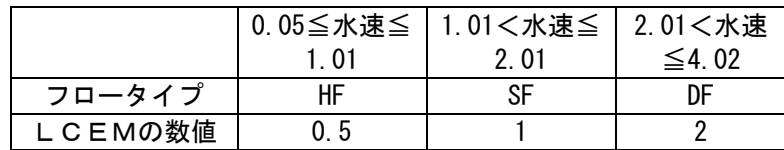

#### 4.2.4 ユニット形空調器(加湿器)のモデル化

以下のファイルにある、ユニット形空調器(加湿器)オブジェクトのファイルを開く。

「LCEM ツール」フォルダ

- →「オブジェクト」フォルダ
	- →「04 空気調和機」フォルダ
		- →「ユニット形」フォルダ
			- →「加湿器」フォルダ

→「ユニット形空調機(加湿器) HU(U)-XX-303-00 Ver303.xls」ファイル

 加湿方法により、ワークシートがわかれているため、左下のタブで「HU(U)-XX-303-E(気化式水加湿)」 シートを選択する。「空調機運転条件」「ユニット形空気調和機(気化式水加湿器)」「外気条件」「外気導 入部」(E8~I102)をまとめて選択・コピーし、「構築シート」上の「ユニット形空気調和機(外気導入部)」と 「ユニット形空気調和機(気化式水加湿器)」が重なるよう、K15 セルを選択した状態で、(K15~)貼り付け る。

### TIPS I

空調機(加湿器)オブジェクトは、上方に特別な設定用セル群があるため、オブジェクト名 称のあるセル(K20)よりも5行上のセル(K15)を選択して貼り付けなくてはならない。

貼り付けが完了したら、「ユニット形空調機(加湿器)\_HU(U)-XX-303-00\_Ver303.xls」ファイルは閉じる (上書き保存しないように)。

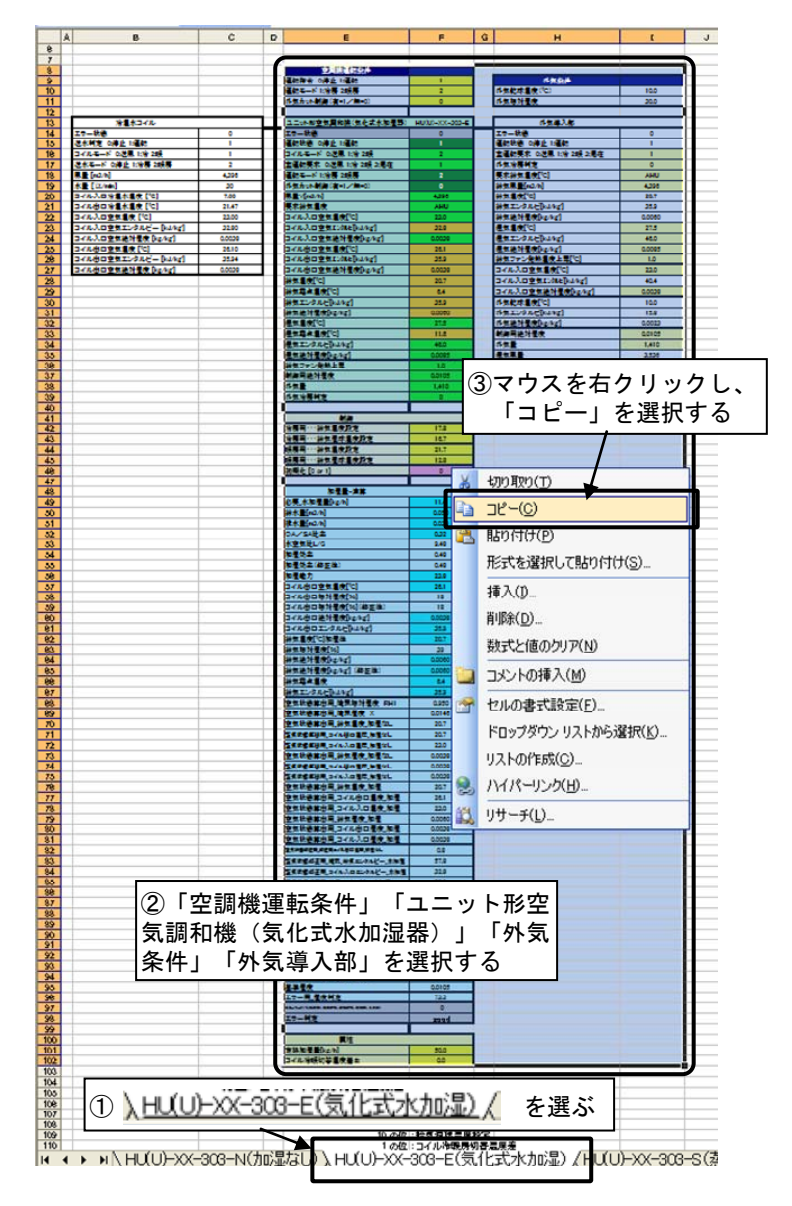

「構築シート」に貼り付ける。

(次のページにつづく)

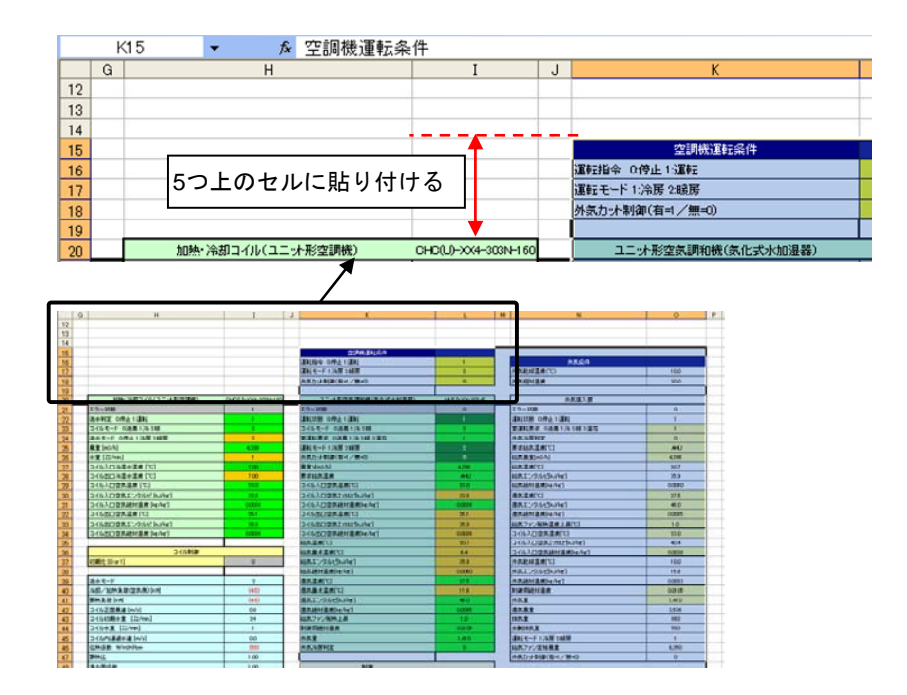

図 4.8 空調器(加湿器)オブジェクトの構築シートへの貼り付け

貼り付けた加湿器オブジェクトについて、機器表を参考に制御部と属性部を変更する。

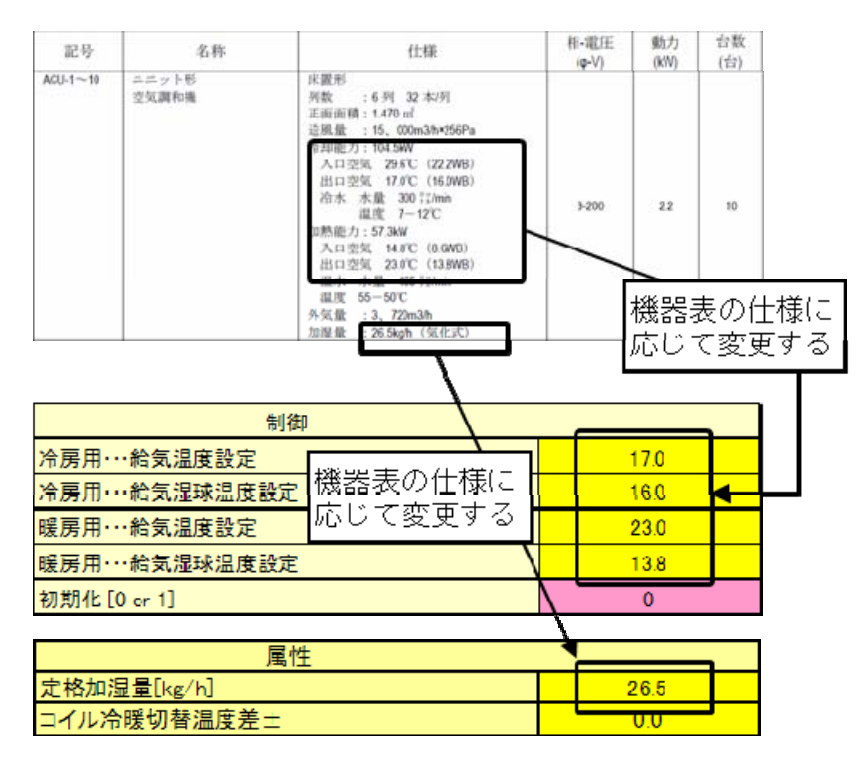

図 4.9 空調機(加湿器)オブジェクトの制御部と属性部の設定

加湿器オブジェクト上部にある空調機運転条件のうち、運転指令、運転モードはそれぞれ中央監視から の ON/OFF 信号、冷暖モード切替信号を意味する。使用方法については 5 章に記す。外気カット制御は 外気導入を行うか否かの切替スイッチであるが、ここではデフォルトのまま0とする。空調立ち上り時などに外 気カット運転を行う場合は 1 を選択する。

## 4.2.5 ユニット形空気調和機(外気導入部)のモデル化

以下のファイルにある、ユニット形空調機(外気導入部)オブジェクトのファイルを開く。

「LCEM ツール」フォルダ

→「オブジェクト」フォルダ

→「04 空気調和機」フォルダ

→「ユニット形」フォルダ

→「外気導入」フォルダ

→「ユニット形空調機(外気導入)\_OA(U)-XX-303-00\_Ver303.xls」ファイル

 「外気条件」「ユニット形空気調和機(外気導入部)」「給気用送風機・還気用送風機」(H17~L74)までを コピーし「構築シート」上の「外気条件」に重なるように、N16 セルを選択して、貼り付ける(N16~R73)。

貼り付けが完了したら、「ユニット形空調機(外気導入)\_OA(U)-XX-303-00\_Ver303.xls」ファイルは閉じ る(上書き保存しないように)。

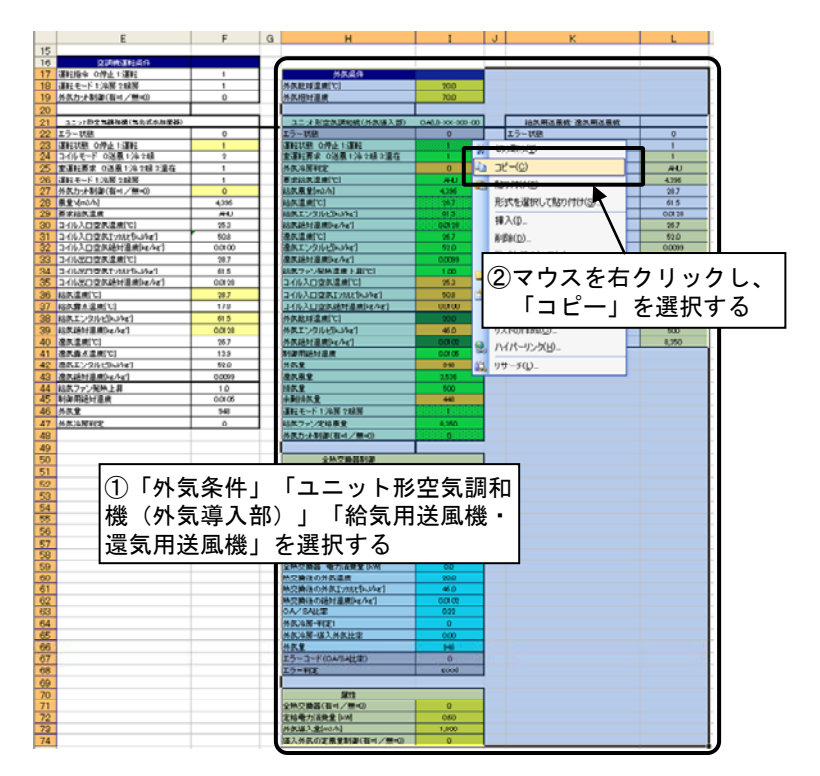

「構築シート」に貼り付ける。

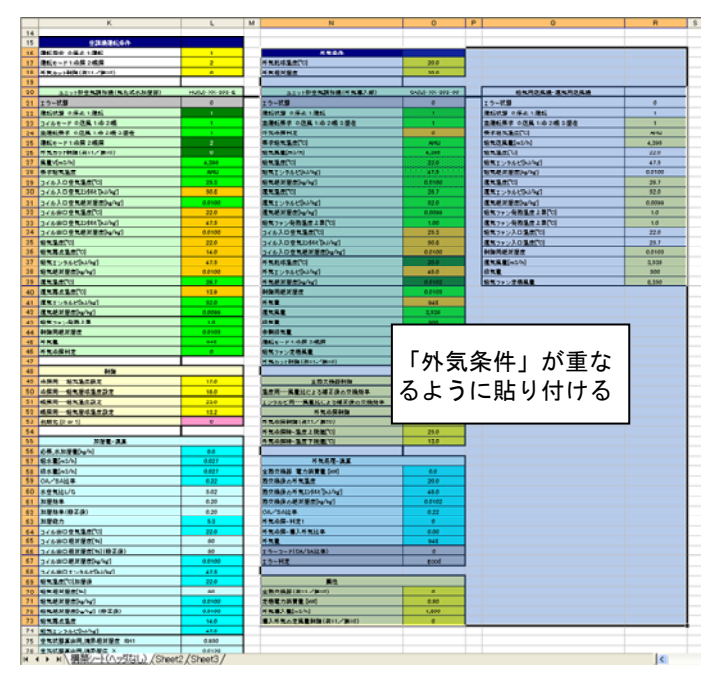

図 4.10 空調機(外気導入部)オブジェクトの構築シーとへの貼り付け

構築シート上で、空調機(外気導入)オブジェクトの属性部に、機器表を参照して必要な部分の数値を変 更する。

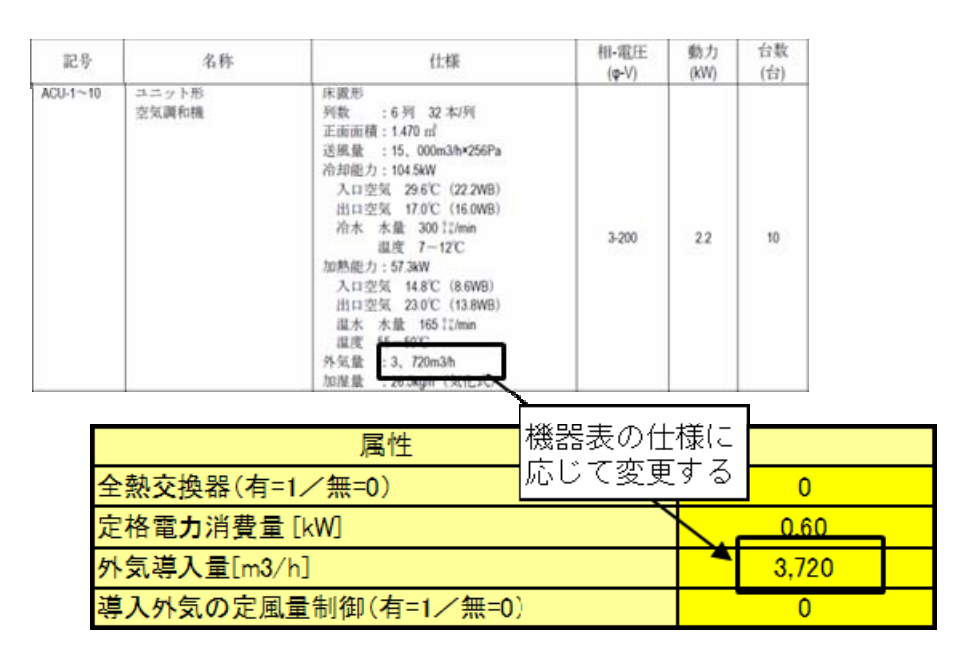

図 4.11 空調機(外気導入)オブジェクトの属性部の設定

## 4.2.6 給気用送風機と還気用送風機のモデル化

送風機の選定では、ポンプと同様に下記の 3 通りの方法がある

- 1) LCEM ツール ver3.10 に含まれる送風機オブジェクト
- 2) 汎用送風機オブジェクト
- 3) メーカーから得た P-Q 特性を用いたオブジェクトを作成

 ここでは、ポンプと同様に P-Q 特性が入手できているとし、3)の手法を採用する。以下に「給気用送風機」 「還気用送風機」の P-Q 特性を示す。

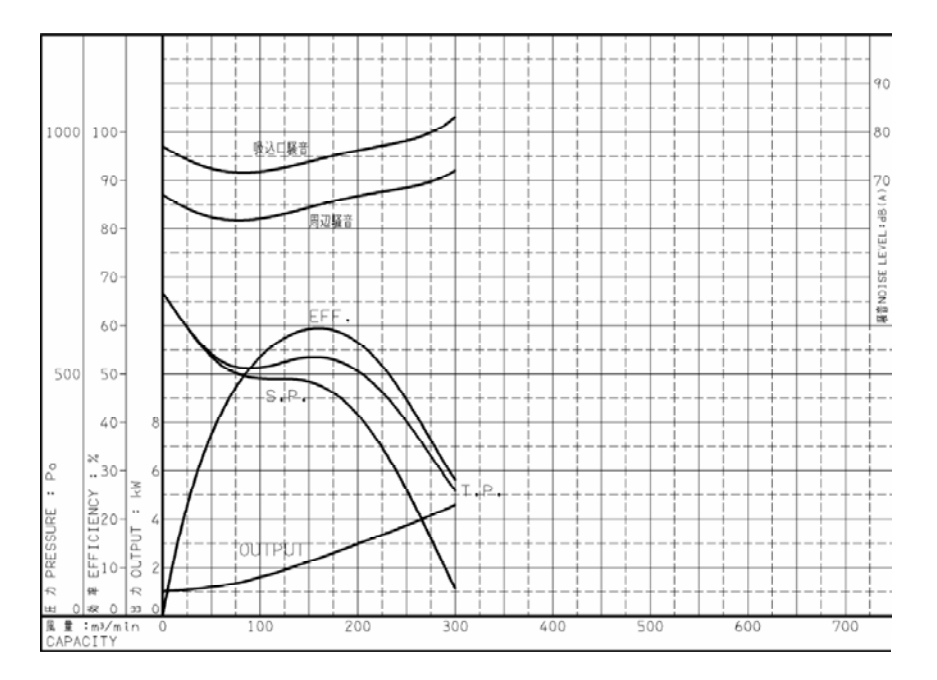

図 4.12 P-Q 特性(給気用送風機)

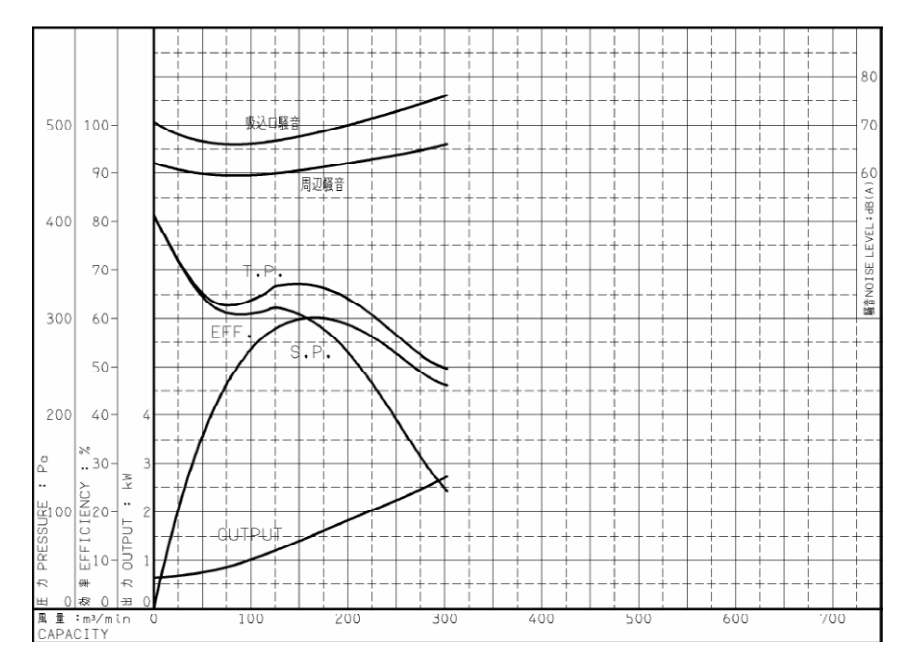

図 4.13 P-Q 特性(還気用送風機)

以下のファイルにある、給気用送風機・還気用送風機(50Hz)オブジェクトのファイルを開く。

「LCEM ツール」フォルダ

- →「オブジェクト」フォルダ
	- →「04 空気調和機」フォルダ
		- →「送風機」フォルダ
			- →「給気用送風機・還気用送風機」フォルダ
			- →「給気用還気用送風機(50Hz) FSFR-XX1-303SI Ver303.xls」ファイル
- ① タブで「給気用送風機・還気用送風機属性部変更用シート」を選択する。
- ② オブジェクトの属性部に機器表を参照して「設計風量」と「設計静圧」を、メーカー資料を参照して「周 波数」を入力する。

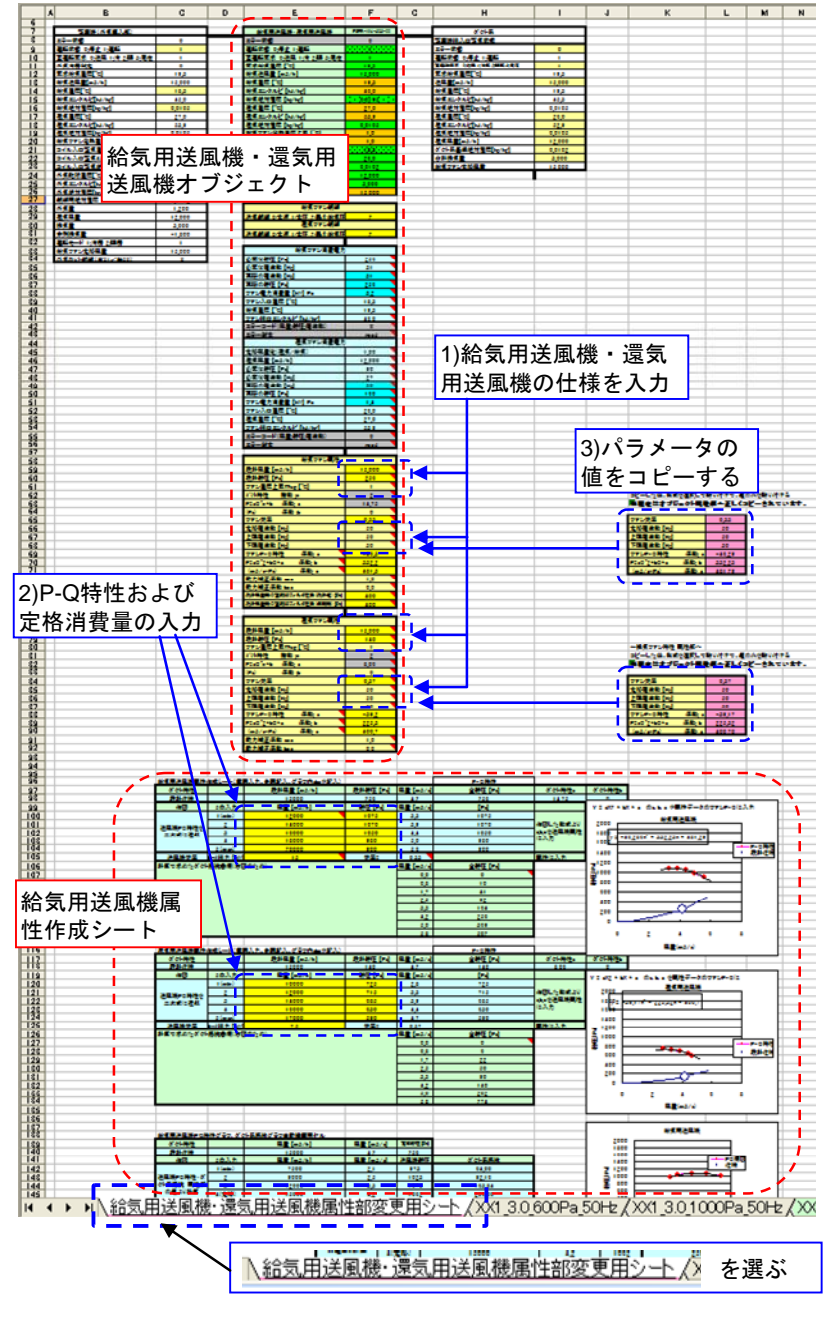

<sup>-86-</sup> 図 4.14 送風機オブジェクトの属性部変更用シート画面

| 記号                                | 名称                        |                                                                                                    | 仕様   |                | 相-電圧<br>$(\phi \cdot V)$ |         | 動力<br>(kW) | 台数<br>(台) |  |
|-----------------------------------|---------------------------|----------------------------------------------------------------------------------------------------|------|----------------|--------------------------|---------|------------|-----------|--|
| $ACU-1 \sim 10$<br>$FE-1 \sim 10$ | ユニット形<br>空気調和機<br>還気ファン   | 床置形<br>列数<br>:6列 32本例<br>止血血 <del>酸, 1.470 ml</del><br>: 15, 000m3/h×256Pa<br>送風量<br>冷却能力: 104.5kW<br>入口空気 29.6°C (22.2WB)<br>出口空気 17.0℃ (16.0WB)<br>冷水 水量 300 !!/min<br>温度 7-12C<br>加熱能力: 57.3kW<br>入口空気 14.8℃ (8.6WB)<br>出口空気 23.0℃ (13.8WB)<br>温水 水量 165 11/min<br>温度 55-50°C<br>外気量 : 3、720m3/h<br>加湿量 : 26.5kg/h (筑化式)<br>直前送の高 |      |                | $3 - 200$                |         | 22         | 10        |  |
|                                   |                           | 15, 000m3/h×140Pa                                                                                                    |      |                | 3-200                    |         | 2.2        | 10        |  |
|                                   |                           | 給気ファン属性                                                                                                    |      |                |                          |         |            |           |  |
|                                   | 設計風量 [m3/h]               |                                                                                                    |      | 15,000         |                          |         |            |           |  |
| 設計静圧 [Pa]                         |                           |                                                                                                    |      | 256            |                          |         |            |           |  |
|                                   | ファン温度上昇Tfup [°C]          |                                                                                                    |      | 1              |                          |         |            |           |  |
| ダクト特性                             | 指数 :n                     |                                                                                                    |      | $\overline{2}$ |                          |         |            |           |  |
| $P=aQ^n+b$                        | 係数: a                     |                                                                                                    |      | 14.75          |                          |         |            |           |  |
| (P <sub>a</sub> )                 | 係数:b                      |                                                                                                    |      | 0              |                          |         |            |           |  |
| ファン効率                             |                           |                                                                                                    |      | 0.33           |                          |         | ・実際の機器に    |           |  |
| 定格周波数 [Hz]                        |                           |                                                                                                    |      | 50<br>50       | ÷                        |         | 合わせる       |           |  |
| 上限周波数 [Hz]                        | 下限周波数 [Hz]                |                                                                                                    |      | 30             |                          |         |            | 今回はそのまま   |  |
| ファンP-Q特性                          | 係数: a                     |                                                                                                    |      | $-46.3$        |                          |         |            |           |  |
| $P=aQ^2+bQ+c$                     | 係数: b                     |                                                                                                    |      | 332.2          |                          |         |            |           |  |
| $(m3/s-Pa)$                       | 係数: c                     |                                                                                                    |      | 481.3          |                          |         |            |           |  |
|                                   | 動力補正係数 aec                |                                                                                                    |      | 1.0            |                          |         |            |           |  |
|                                   | 動力補正係数 bec                |                                                                                                    |      | 0.0            |                          |         |            |           |  |
|                                   | 設計風量時の空調機フィルタ圧損(設計値)[Pa]  |                                                                                                    |      | 400            |                          |         |            |           |  |
|                                   | 設計風量時の空調機フィルタ圧損(使用時) [Pa] |                                                                                                    |      | 400            |                          |         |            |           |  |
|                                   |                           |                                                                                                    |      |                |                          |         |            |           |  |
|                                   |                           | 還気ファン属性                                                                                                    |      |                |                          |         |            |           |  |
| 設計静圧 [Pa]                         | 設計風量 [m3/h]               |                                                                                                    |      | 15,000         |                          |         |            |           |  |
|                                   | ファン温度上昇Tfup [°C]          |                                                                                                    |      | 140<br>1       |                          |         |            |           |  |
| ダクト特性                             | 指数:n                      |                                                                                                    |      | $\overline{2}$ |                          |         |            |           |  |
| P=aQ^n+b                          | 係数: a                     |                                                                                                    | 8.06 |                |                          |         |            |           |  |
| (Pa).                             | 係数:b                      | 0                                                                                                    |      |                |                          |         |            |           |  |
| ファン効率                             |                           |                                                                                                    | 0.37 |                |                          |         |            |           |  |
| 定格周波数 [Hz]                        |                           |                                                                                                    | 50   |                |                          | ・実際の機器に |            |           |  |
| 上限周波数 [Hz]                        |                           |                                                                                                    | 50   |                |                          | 合わせる    |            |           |  |
|                                   | 下限周波数 [Hz]                |                                                                                                    |      | 30             |                          |         |            | 今回はそのまま   |  |
| ファンP-Q特性                          | 係数: a                     |                                                                                                    |      | $-39.2$        |                          |         |            |           |  |
| $P=aQ^2+bQ+c$                     | 係数: b                     |                                                                                                    |      | 225.3          |                          |         |            |           |  |
| $(m3/s-Pa)$                       | 係数: c                     |                                                                                                    |      | 400.7          |                          |         |            |           |  |
|                                   | 動力補正係数 aec                |                                                                                                    |      | 1.0            |                          |         |            |           |  |
|                                   | 動力補正係数 bec                |                                                                                                    |      | 0.0            |                          |         |            |           |  |

図 4.15 送風機オブジェクトの属性部の入力

- ③ 「給気用送風機属性作成シート」の黄色のセルに、機器表から送風機のモーター出力を、メーカー資 料から P-Q 特性図の代表点を入力する。
- ④ 「給気用送風機属性作成シート」の右上部のピンク色の部分(L65~L71 と L84~L90)の値を、「給気 ファン属性部」の F65~F71 と「還気ファン属性部」の F84~F90 のセルに貼り付ける。
- ⑤ 還気用送風機も、「還気用送風機属性作成シート」を用いて、給気用送風機と同様の③~④の手順を 繰り返す。

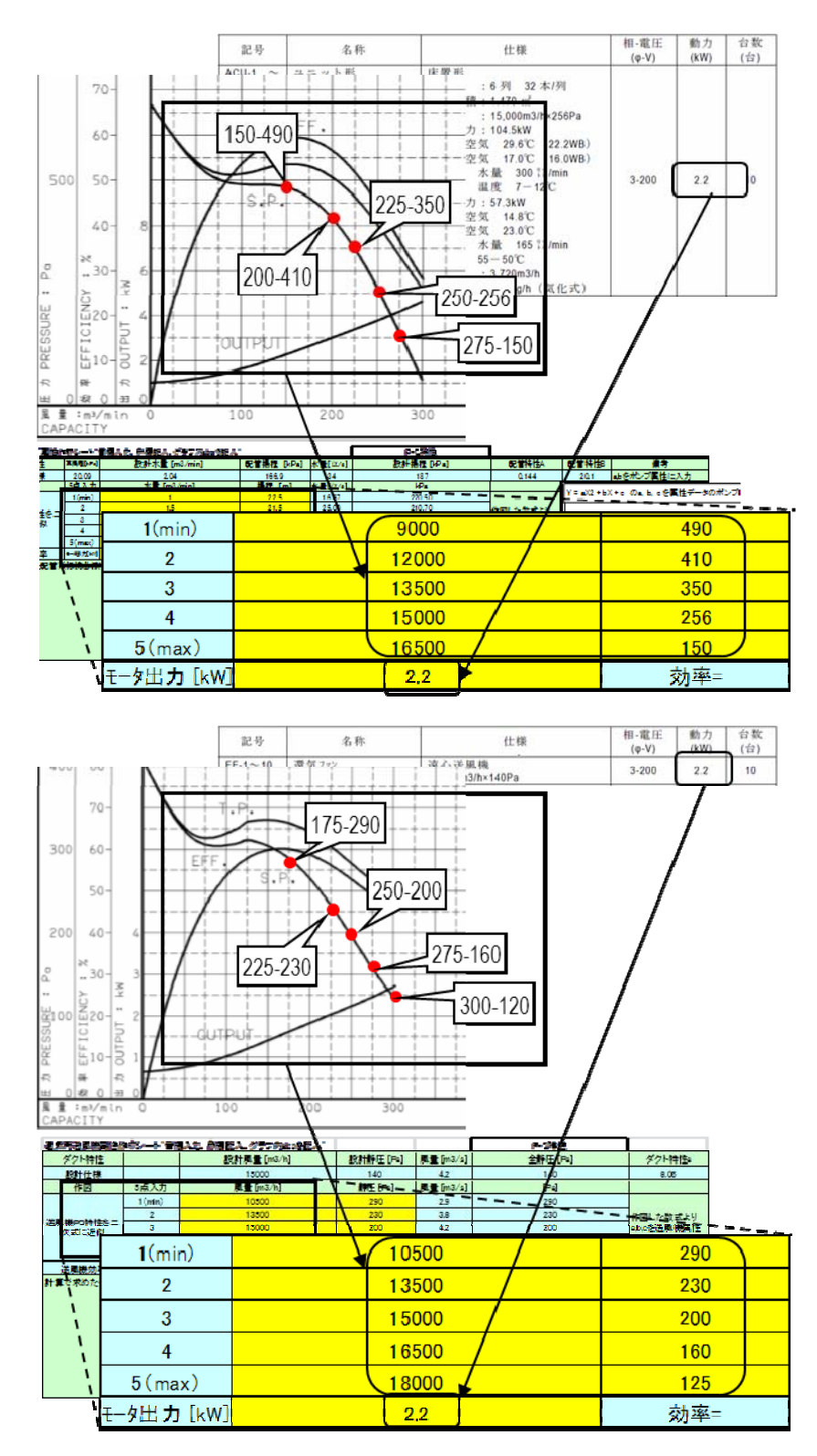

図 4.16 給気用送風機と還気用送風機の P-Q 特性の入力

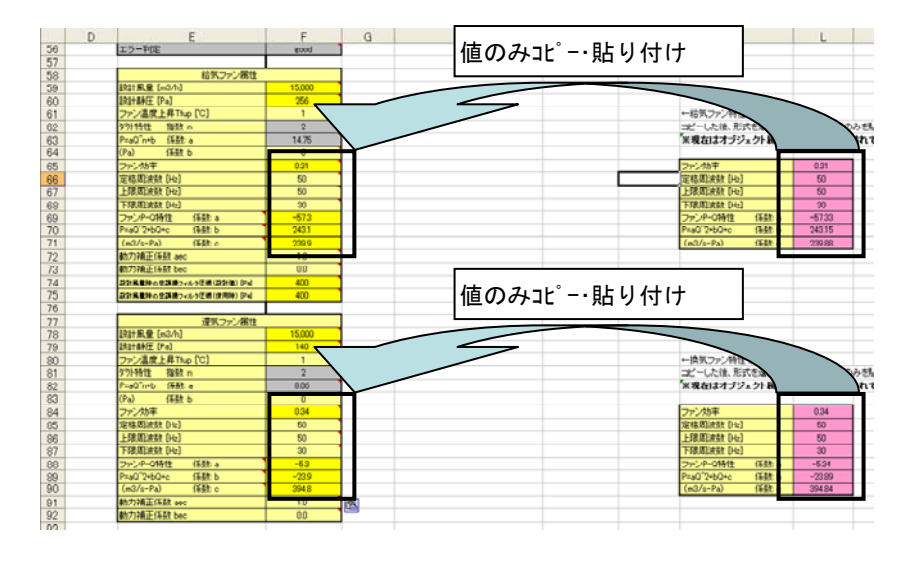

図 4.17 P-Q 特性より得られた属性値の設定

⑥ 「給気用送風機・還気用送風機」~「ダクト系」(E7~I92)までを選択・コピーし、「構築シート」上の給 気用送風機・還気用送風機に重なるように、Q20 セルを選択した状態で、貼り付ける(Q20~U105)。

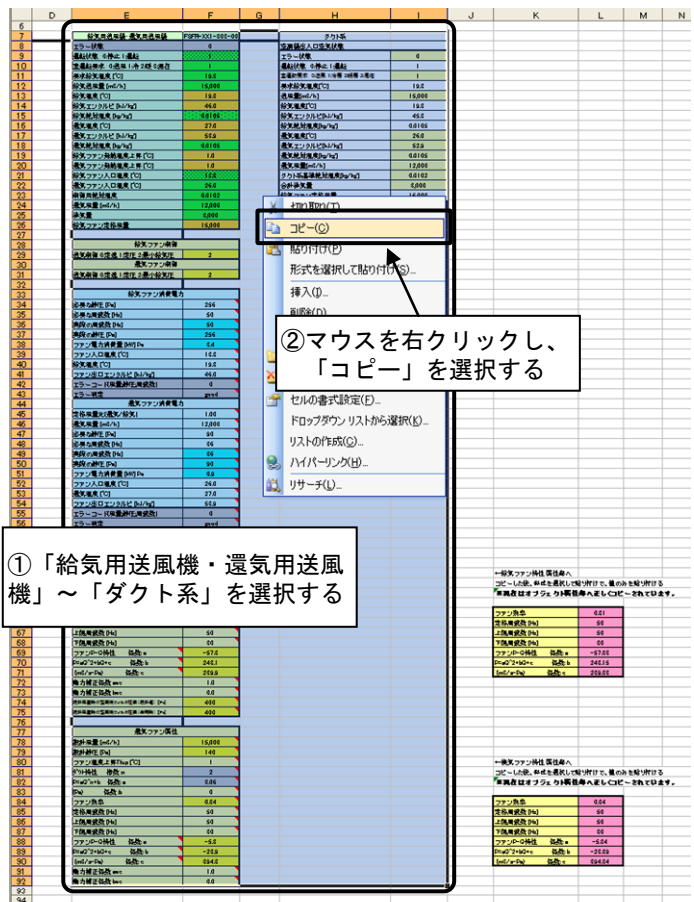

「構築シート」に貼り付ける。

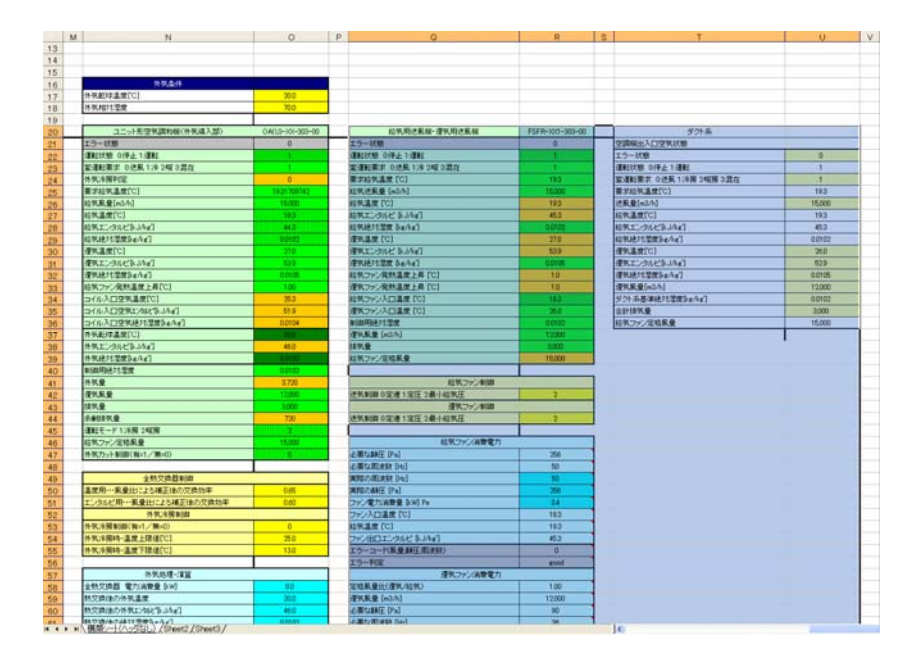

図 4.18 給気用送風機・還気用送風機オブジェクトの構築シートへの貼り付け

貼り付けが完了したら、「給気用還気用送風機(50Hz)\_FSFR-XX1-303SI\_Ver303.xls」ファイルは閉じる (上書き保存しないように)。

## 4.2.7 ダクトのモデル化

以下のファイルにある、ダクトオブジェクトのファイルを開く。

「LCEM ツール」フォルダ

- →「オブジェクト」フォルダ
	- →「06\_ダクト・室関連」フォルダ
		- →「ダクト関連」フォルダ
			- →「ダクト\_DUCT-XX-303-01\_Ver303.xls」ファイル

「ダクト系」~「変風量ユニット」(E8~I164)をコピーして「構築シート」上に貼り付ける(T20~X176)。

# TIPS!

変風量ユニットは、シートの下方にあるため、画面の表示サイズによっては見えないこともある。忘れず に選択すること。

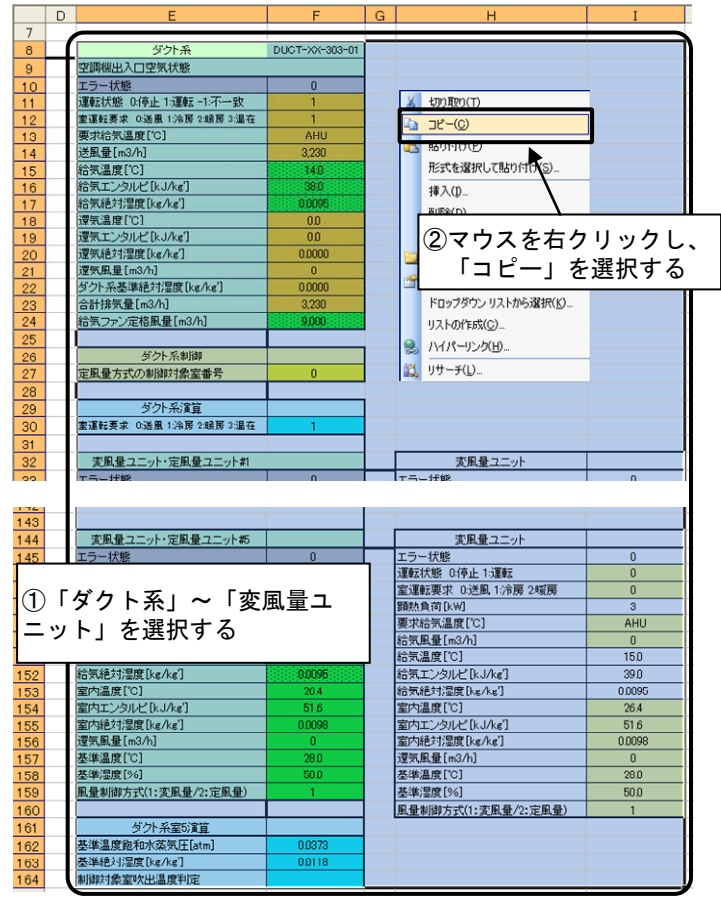

「構築シート」に貼り付ける。

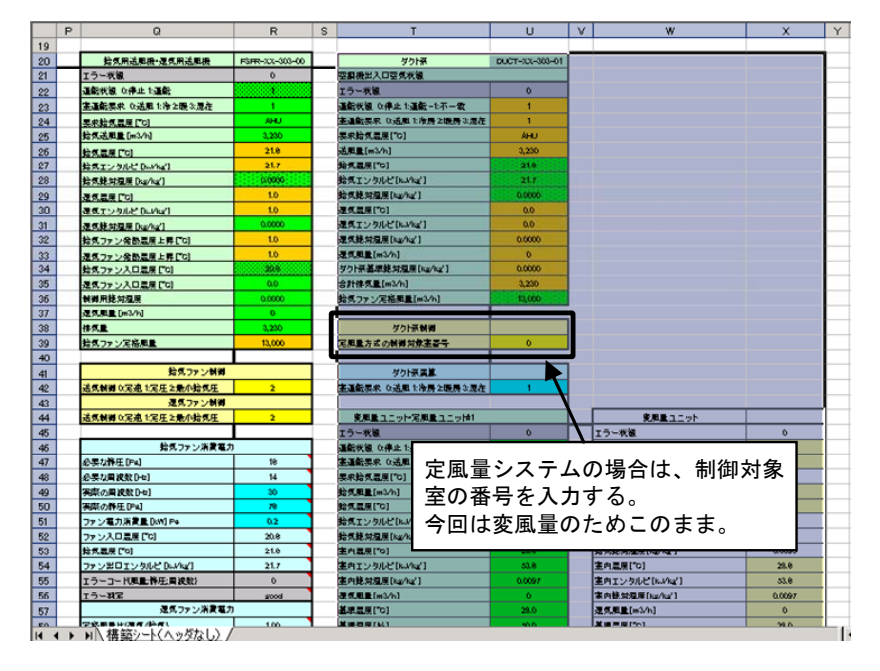

図 4.19 ダクト系オブジェクトの構築シートへの貼り付け

貼り付けが完了したら、「ダクト DUCT-XX-303-01 Ver303.xls」ファイルは閉じる(上書き保存しないよう に)。

### 4.2.8 変風量ユニットのモデル化

以下のファイルにある変風量ユニットオブジェクトのファイルを開く。

- 「LCEM ツール」フォルダ
- →「オブジェクト」フォルダ
	- →「06 ダクト・室関連」フォルダ
		- →「ダクト関連」フォルダ
			- →「変風量ユニット VAV-XX-303-01 Ver303.xls」ファイル

「変風量ユニット」~「室」(E8~I34)を選択・コピーして「構築シート」上に貼り付ける(W44~AA59)。

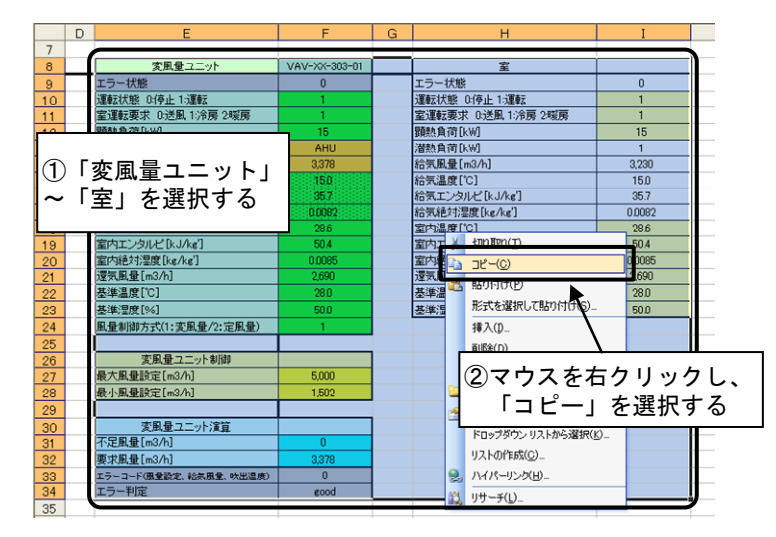

「構築シート」に貼り付ける。

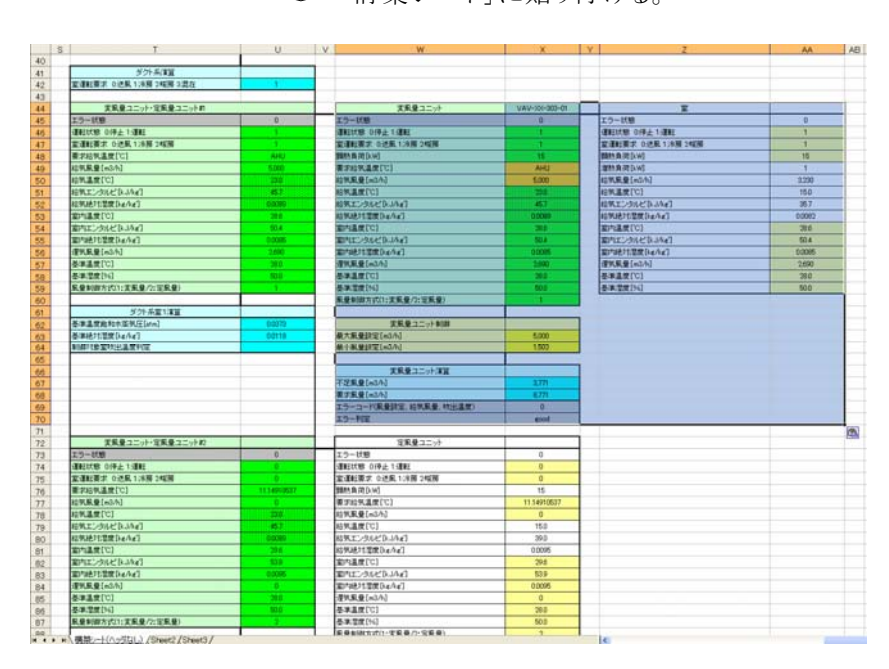

図 4.20 変風量ユニットオブジェクトの構築シートへの貼り付け

貼り付けた変風量ユニットオブジェクトの属性部に、機器表を参照して必要な部分の数値を変更する。

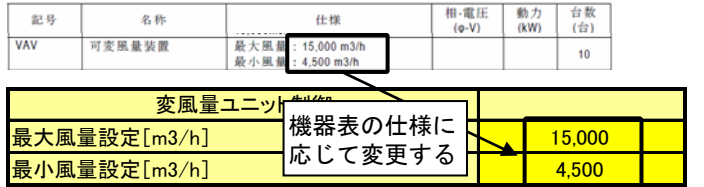

図 4.21 変風量ユニットオブジェクトの属性部の設定

貼り付けが完了したら、「変風量ユニット\_VAV-XX-303-01\_Ver303.xls」ファイルは閉じる(上書き保存し ないように)。

## 4.2.9 室のモデル化

以下のファイルにある室オブジェクトのファイルを開く。

「LCEM ツール」フォルダ

→「オブジェクト」フォルダ

→「06\_ダクト・室関連」フォルダ

→「室」フォルダ

→「室(空調機用)\_ROOM-XX-303-01\_Ver303.xls」ファイル

「室」~「室負荷」(E8~I34)をコピーして「構築シート」上に貼り付ける(W39~AA65)。

貼り付けが完了したら、「室(空調機用)\_ROOM-XX-303-01\_Ver303.xls」ファイルは閉じる(上書き保存し ないように)。

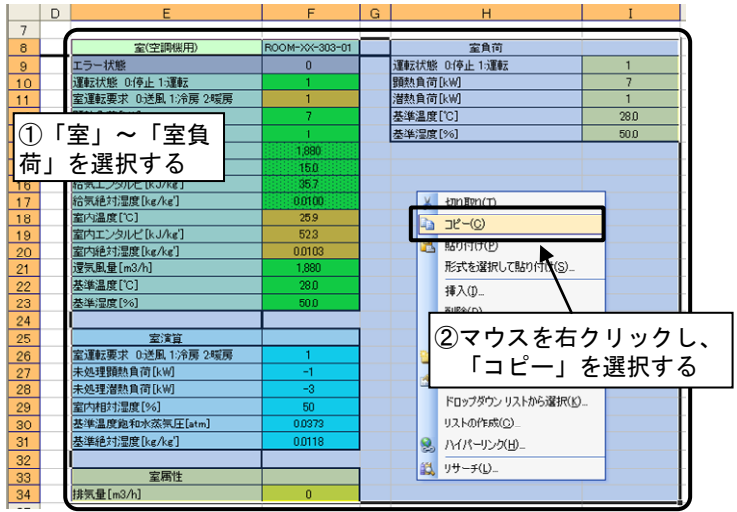

「構築シート」に貼り付ける。

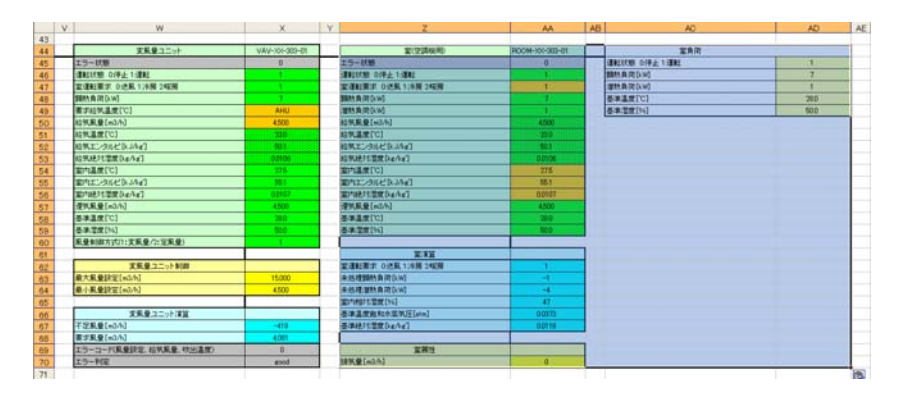

図 4.22 室オブジェクトの構築シートへの貼り付け

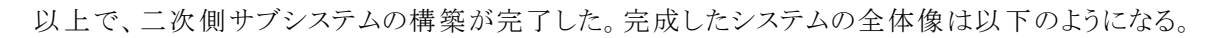

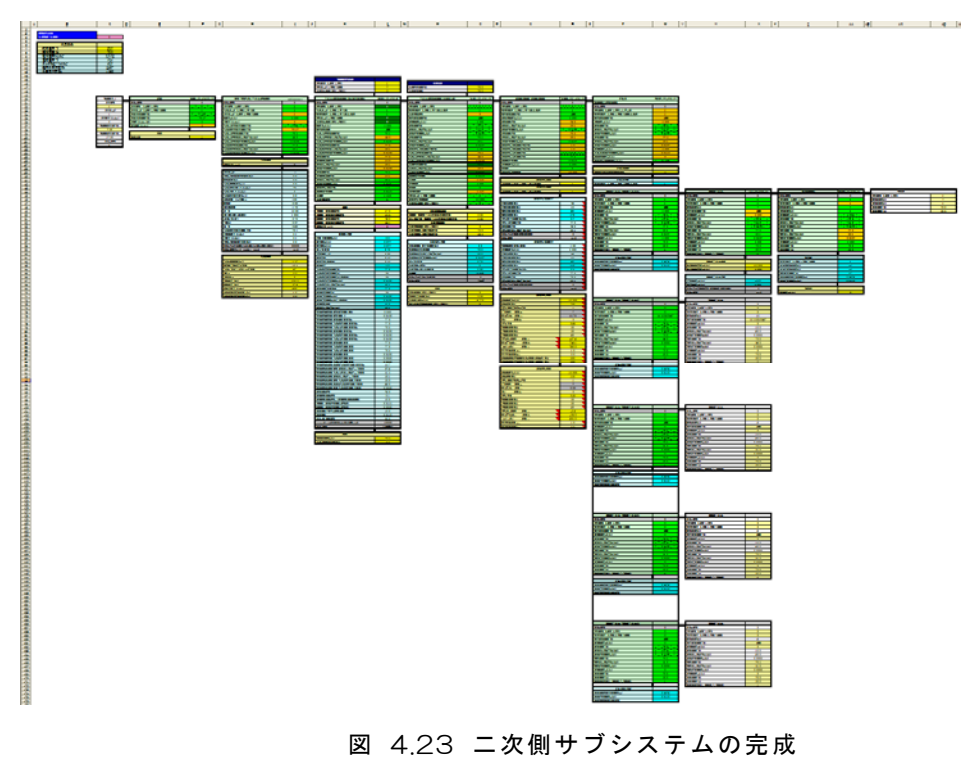